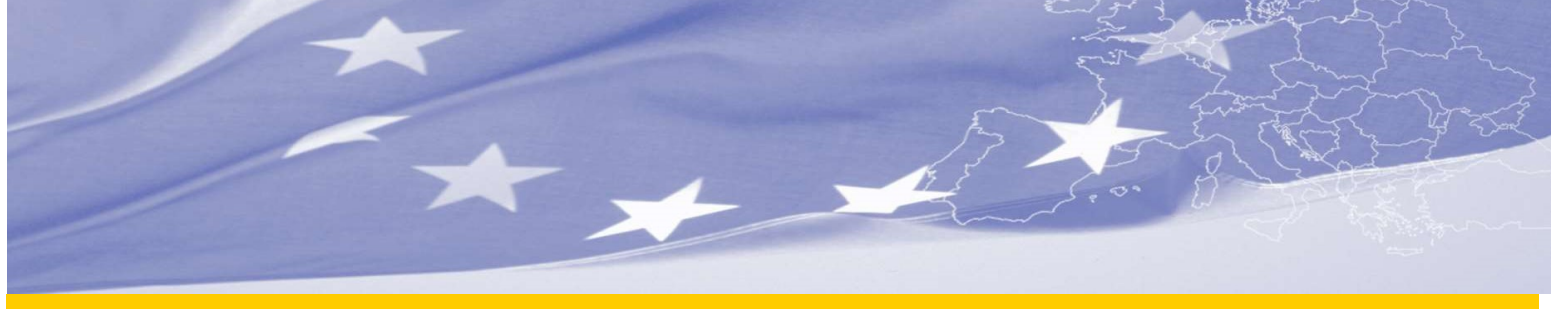

Fomento a la construcción de capacidades en relación a las políticas públicas apoyadas por Contratos de Reforma Sectorial (CRS) en Bolivia

Fortalecimiento de la capacidad institucional en los sectores de desarrollo integral con coca, tráfico ilícito de drogas y seguridad alimentaria para una eficiente gestión del apoyo presupuestario sectorial en Bolivia

# LCN 026 Diseño del Sistema Único Integrado de Información sobre Narcotráfico (SUIN)

# ANEXO 8: Diseño SUIN

# Contrato N° DCI/LA/2017/392-699

N° de identificación: EuropeAid/138320/IH/SER/BO

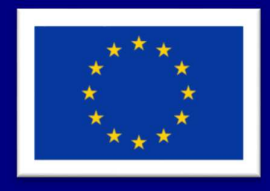

Proyecto Financiado por la Unión Europea

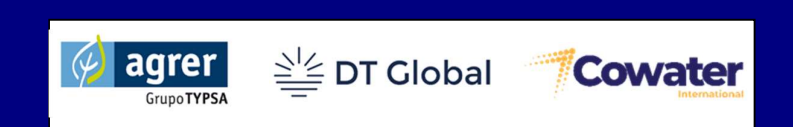

Implementada por el consorcio: AGRER –– DT GLOBAL–– COWATER SA Bruselas, diciembre 2022

# Disclaimer:

Este informe ha sido elaborado por el consorcio AGRER/DT Global/Cowater con financiamiento de la Unión Europea. Las opiniones aquí expresadas son del consultor y no expresan necesariamente las de la Comisión Europea.

Contrato LA/2017/392-699 DITISA

Misión de Corta Duración Nº. LCN - 026 "Diseño del Sistema Único Integrado de Información sobre Narcotráfico (SUIN)"

# ANEXO 8: Diseño SUIN

Consultores: Jaime Fuentes Cristian Paucara

La Paz / Bruselas, 15 de diciembre de 2022

Consorcio AGRER – DT GLOBAL – COWATER

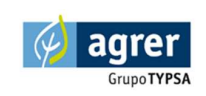

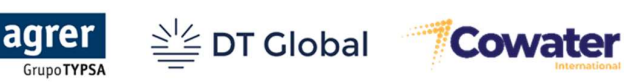

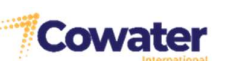

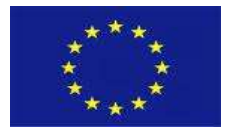

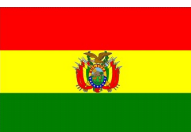

# **CONTENIDO**

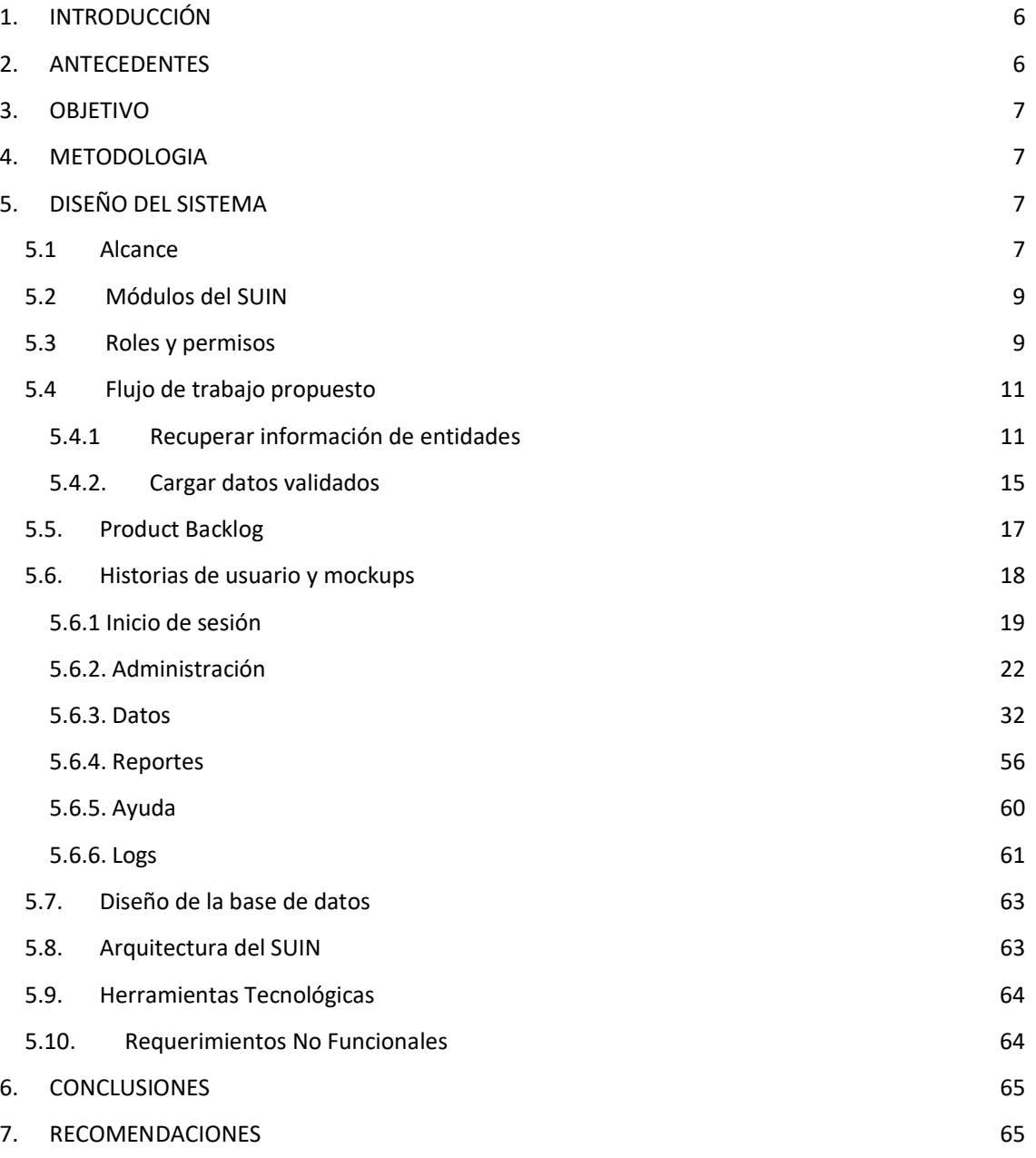

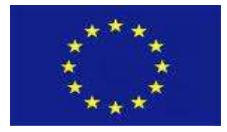

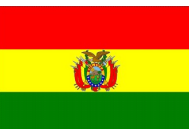

# FIGURAS

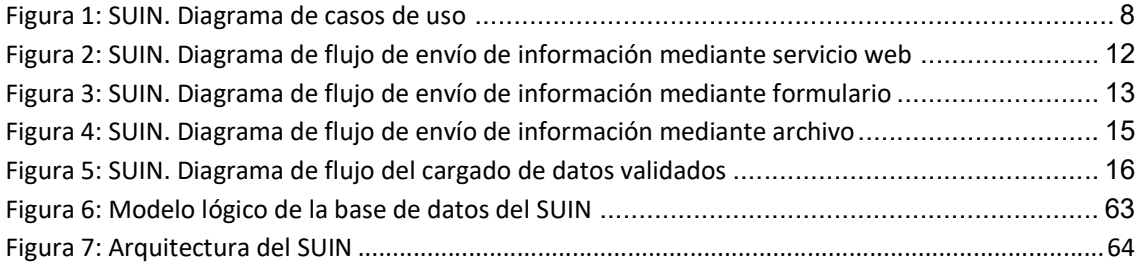

# TABLAS

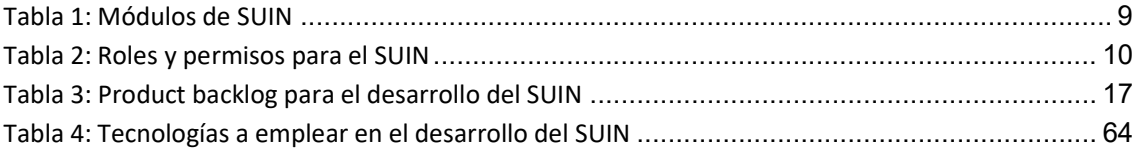

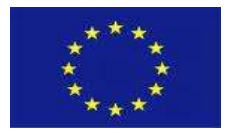

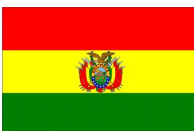

# 1. INTRODUCCIÓN

El presente documento contiene la propuesta de diseño del Sistema Único Integrado de Información sobre Narcotráfico (SUIN). El diseño y desarrollo del SUIN están contemplados en el Plan Operativo Anual del Ministerio de Gobierno, y en el Componente 5 del Apoyo Presupuestario Sectorial. La propuesta de diseño se realiza a partir de la información presentada en el diagnóstico, y en coordinación con el equipo técnico del Observatorio Boliviano de Seguridad Ciudadana y Lucha Contra las Drogas (OBSCD) y del Área de Tecnologías y Sistemas del Ministerio de Gobierno.

El documento inicia con una revisión de las principales conclusiones del diagnóstico realizado para el diseño y desarrollo del sistema. Se expone la metodología a emplear durante el diseño y para el desarrollo del sistema. Para el diseño del sistema se establece el alcance del mismo, los módulos que abarca el sistema, los roles de usuario contemplados y el flujo de trabajo. A partir de allí, se propone el product backlog inicial para planificar el desarrollo del sistema, la descripción de las historias de usuario identificadas, acompañadas de mockups, y se trabaja en un modelo lógico de la base de datos. El documento finaliza con unas conclusiones y recomendaciones.

# 2. ANTECEDENTES

Las conclusiones del segundo producto entregable "Diagnóstico SUIN", realizado por la Misión de Corta Duración LCN-026, señala lo siguiente:

- Un Sistema Único Integrado de Información sobre Narcotráfico (SUIN) permitiría centralizar la información relacionada directa e indirectamente con el narcotráfico, y así generar información que sea de utilidad en la elaboración de políticas públicas.
- Para la implementación del SUIN debe trabajarse en tres pilares: un pilar tecnológico, que está centrado en el SUIN; un pilar institucional, que propone un fortalecimiento institucional del OBSCD; y un pilar normativo, que mediante diferentes instrumentos legales (Decreto Supremo, Resolución Ministerial, Convenios y otros) establezca el intercambio de información entre entidades a través del SUIN.
- En el marco del SUIN, solo existen dos entidades con las que se puede interoperar a corto plazo, la Fiscalía y la Dirección General del Régimen Penitenciario.
- En el marco del SUIN, existen seis entidades, que generan información relevante relacionada a narcotráfico, que no están en condiciones de interoperar en un corto plazo, estas entidades son: Dirección General de la Fuerza Especial de la Lucha Contra el Narcotráfico (DGFELCN), el Viceministerio de Defensa Social y Sustancias Controladas (VDSySC), la Dirección General de Sustancias Controladas (DGSC), la Dirección de Registro, Control y Administración de Bienes Incautados (DIRCABI), el Tribunal Supremo de Justicia y el Ministerio de Salud. En ese sentido,

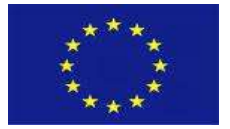

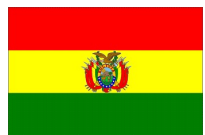

deben buscarse métodos alternativos para que las entidades señaladas reporten información estadística.

# 3. OBJETIVO

El objetivo del presente documento es presentar la propuesta de diseño conceptual del Sistema Único Integrado de Información sobre Narcotráfico (SUIN) para dar inicio al desarrollo del mismo.

# 4. METODOLOGIA

Para el diseño e implementación del SUIN se propone trabajar con una metodología ágil, específicamente Scrum, que es un marco de trabajo ágil que ayuda a las personas, equipos y organizaciones a generar valor a través de soluciones adaptables para problemas complejos. La elección de esta metodología se basa en las siguientes razones:

- El equipo de trabajo es pequeño.
- Los requerimientos no están definidos.
- Alta probabilidad de cambios durante el desarrollo.
- Maximiza la creación de valor.
- Evaluación por resultados.

# 5. DISEÑO DEL SISTEMA

# 5.1 Alcance

De acuerdo a lo señalado en el "Diagnóstico SUIN", y resultado de las reuniones entabladas con el personal técnico del OBSCD y del Área de Tecnologías y Sistemas del Ministerio de Gobierno se ha establecido el alcance que debe tener el SUIN. El sistema debe tener las siguientes capacidades:

- Acceso autorizado: Controlar el acceso al sistema mediante el uso de credenciales, lo que se traduce en un módulo de inicio de sesión.
- Gestión de usuarios y entidades: Gestionar las altas, bajas y modificaciones de los usuarios y entidades.
- Recuperar información de entidades: Recuperar la información generada por las instituciones públicas, ya sea mediante servicios web, a través del llenado de un formulario, o mediante la carga de un archivo (excel o csv).
- Almacenar conjunto de datos final: Almacenar los datos procesados, integrados y validados por el OBSCD.

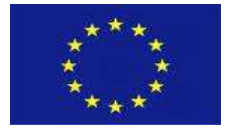

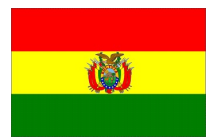

 Generar reportes: El sistema debe permitir visualizar reportes predefinidos, y descargar los datos consultados.

El siguiente diagrama de casos de uso permite presentar gráficamente el alcance del sistema.

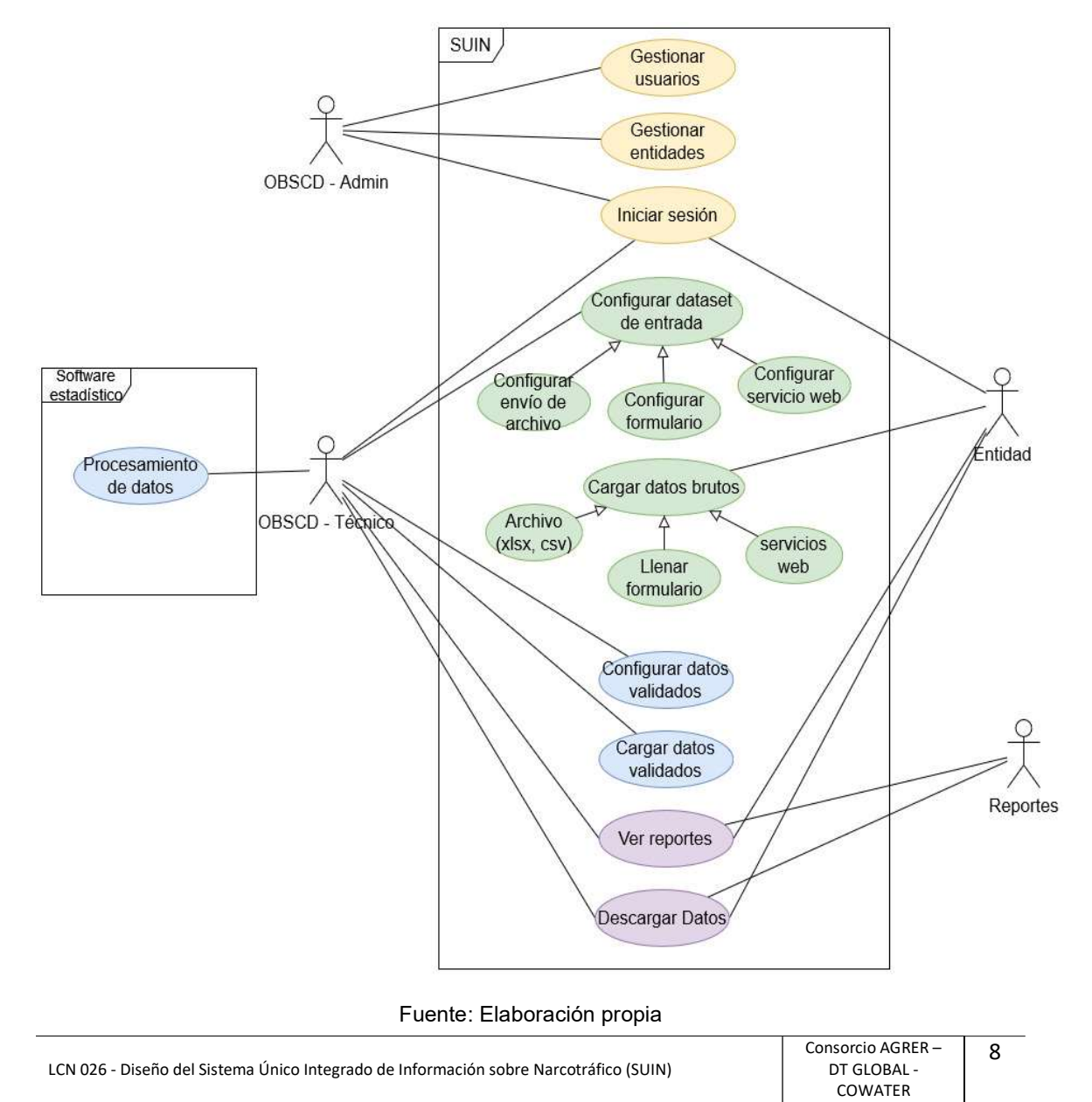

Figura 1: SUIN. Diagrama de casos de uso

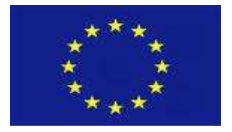

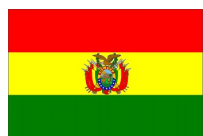

Debe señalarse que el proceso de limpieza, imputación, consistencia e integración de la información recuperada desde las diferentes entidades, labor que realiza el OBSCD, se realiza fuera del sistema con ayuda de software estadístico especializado (Excel, SPSS, R), esto debido a las particularidades y diferentes casuísticas que presenta este trabajo.

# 5.2 Módulos del SUIN

Se contempla que el SUIN abarque seis módulos: inicio de sesión, administración, datos, reportes, ayuda y logs. Los objetivos de cada módulo y las funcionalidades específicas se presentan en la siguiente tabla.

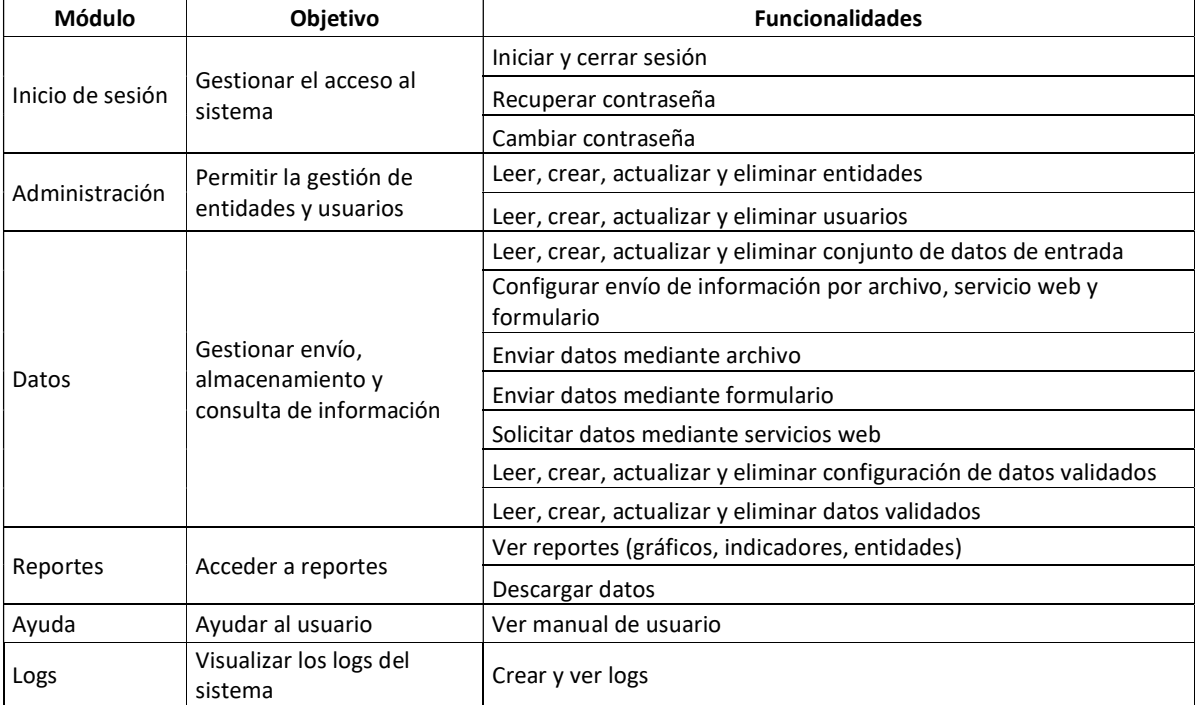

# Tabla 1: Módulos de SUIN

Fuente: Elaboración propia

# 5.3 Roles y permisos

Los roles previstos para el SUIN son los siguientes:

 Administrador: Aquel usuario que se encargará del monitoreo del sistema, además de la creación de los usuarios del OBSCD. Considerando que no existe en el OBSCD un personal exclusivo dedicado a actividades informáticas, se sugiere que el personal del Área de Tecnologías y Sistemas del Ministerio de Gobierno asuma este rol.

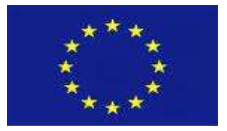

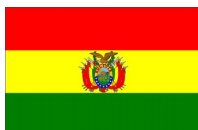

- OBSCD: Aquél personal del nivel operativo del OBSCD que coordinará con las entidades la habilitación de la entidad y usuario. Este usuario será el responsable de configurar los conjuntos de datos de entrada y los conjuntos de datos validados, lo que permitirá el procesamiento de datos y la carga de los datos validados. Además, podrá acceder a ver los reportes y descargar datos validados.
- Entidad: Aquellos usuarios de las entidades generadoras de información que remitirán la información mediante un archivo o llenado de formulario, y que podrán acceder a los reportes y descarga de datos.
- Reportes: Aquellos usuarios, por ejemplo, las autoridades, que tienen permiso para acceder a los reportes y descargar de datos.

Se establecen diferentes niveles de acceso que tiene cada rol para cada módulo establecido. Los permisos por cada rol se detallan en la siguiente tabla.

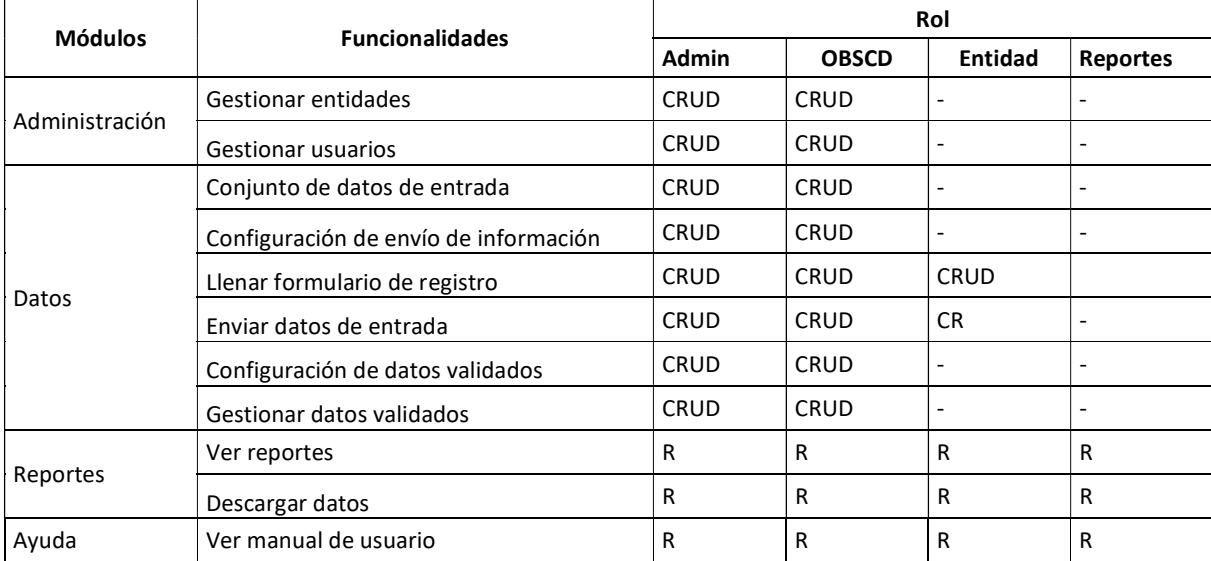

# Tabla 2: Roles y permisos para el SUIN

Fuente: Elaboración propia

Nota:

C: create o crear

R: read o leer

U: update o actualizar

D: delete o eliminar

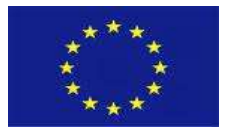

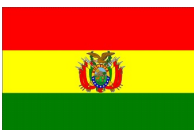

# 5.4 Flujo de trabajo propuesto

Existen dos procesos de trabajo que son importantes para el funcionamiento del sistema, el primero se refiere a la obtención de datos por parte de las entidades, y el segundo al procesamiento de la información reportada por parte de las entidades y el cargado de estos datos validados al SUIN. Estos dos flujos se presentan a continuación.

# 5.4.1 Recuperar información de entidades

El principal mecanismo de obtención de datos por parte de las entidades es por interoperabilidad, mediante servicios web, sin embargo, considerando que varias entidades no tienen las condiciones para interoperar en un corto plazo, se habilitan otros mecanismos para enviar información, uno es mediante el llenado de un formulario y el otro mediante la carga de archivos (excel, csv) al sistema.

# a) Envío de información mediante interoperabilidad

Para el cargado de información por servicios web se propone el siguiente flujo de trabajo:

- El OBSCD inicia sesión en el SUIN.
- El OBSCD crea la entidad y los usuarios respectivos.
- El OBSCD configura los conjuntos de datos de entrada necesarios por cada entidad.
- El OBSCD configura el servicio web para solicitar la información de un determinado conjunto de datos de entrada. Se debe configurar: url, token, parámetros, respuesta y cron job.
- El SUIN interopera con el sistema de la entidad para solicitar la información en los plazos establecidos y almacena la respuesta.

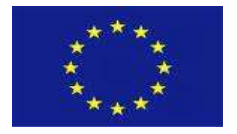

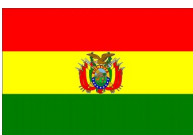

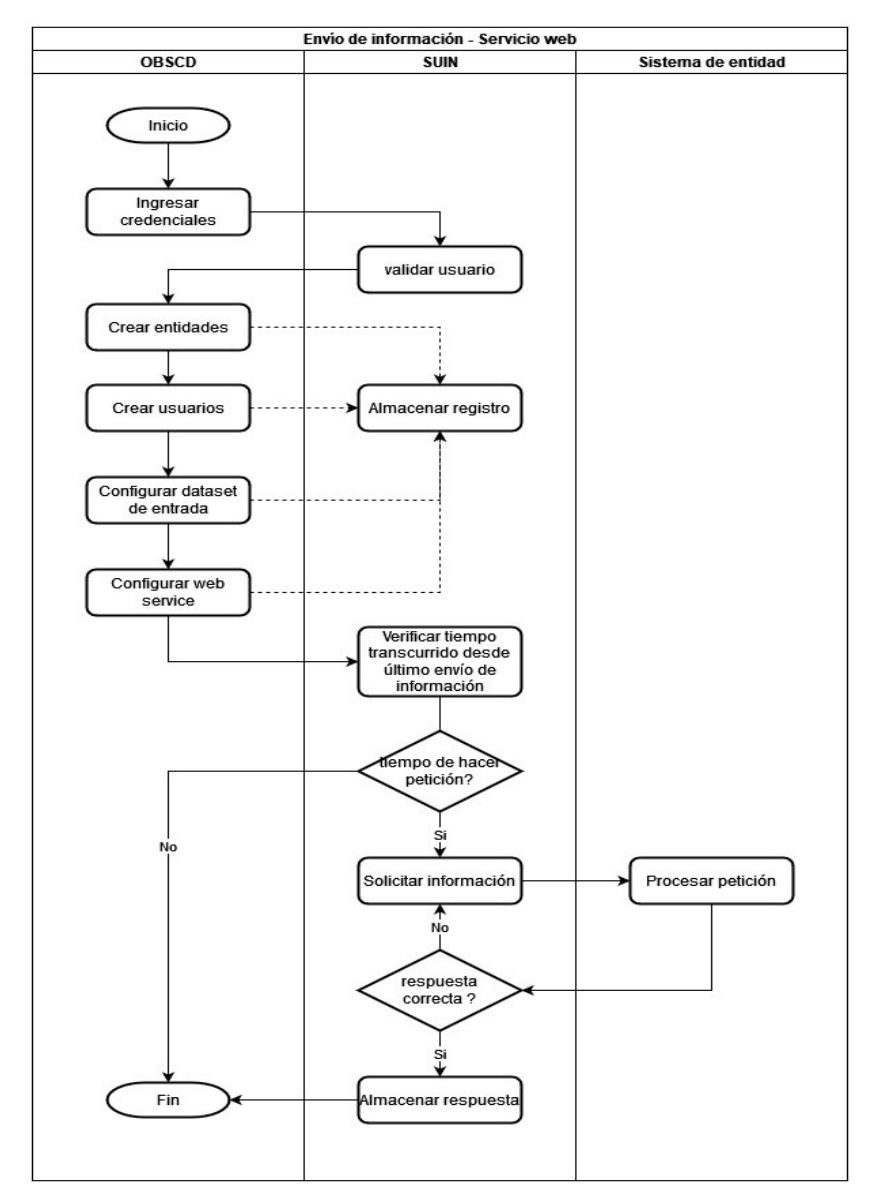

Figura 2: SUIN. Diagrama de flujo de envío de información mediante servicio web

Fuente: Elaboración propia

# b) Envío de información mediante el llenado de formulario

Para el envío de información a través del registro de formulario se propone el siguiente flujo de trabajo:

El OBSCD inicia sesión en el SUIN

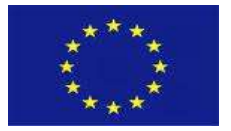

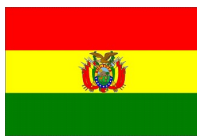

- El OBSCD crea la entidad y los usuarios respectivos
- El OBSCD configura los conjuntos de datos de entrada necesarios por cada entidad.
- El OBSCD configura las características del formulario que debe llenarse.
- La entidad pública inicia sesión en el SUIN.
- La entidad pública llena el formulario en el SUIN.
- El SUIN verifica que los campos del formulario estén debidamente llenados, si todo está correcto se almacena la información.

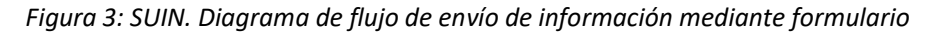

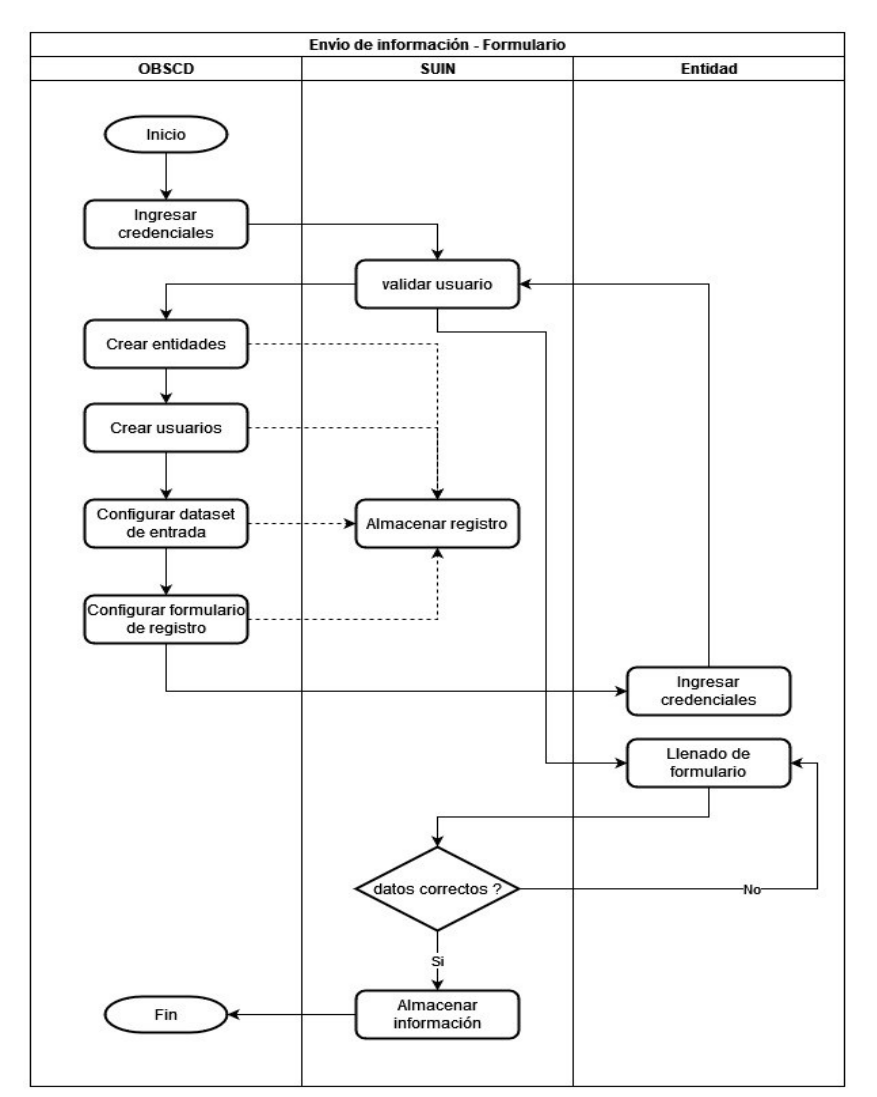

Fuente: Elaboración propia

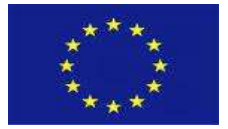

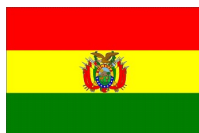

# c) Envío de información mediante archivo

Para el cargado de información mediante el cargado de un archivo se propone el siguiente flujo de trabajo:

- El OBSCD inicia sesión en el SUIN
- El OBSCD crea la entidad y los usuarios respectivos
- El OBSCD configura los conjuntos de datos de entrada necesarios por cada entidad.
- El OBSCD configura las características del archivo que debe remitirse.
- La entidad pública inicia sesión en el SUIN.
- La entidad pública carga el archivo en el SUIN.
- El SUIN verifica que el archivo tenga la estructura configurada, si todo está correcto almacena la información.

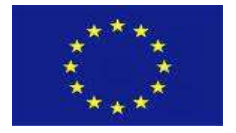

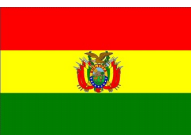

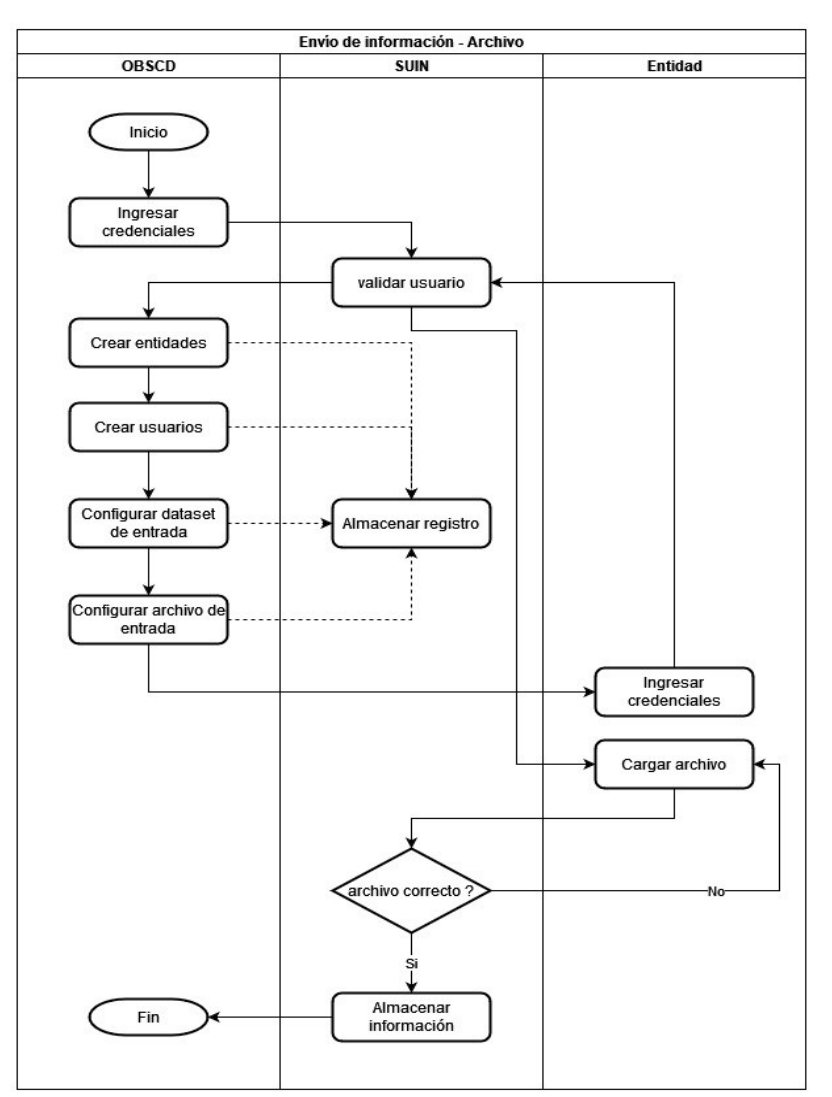

Figura 4: SUIN. Diagrama de flujo de envío de información mediante archivo

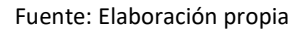

# 5.4.2. Cargar datos validados

Para el procesamiento de la información reportada por las entidades y el respectivo cargado de datos validados por el OBSCD, se propone el siguiente flujo de trabajo:

- El OBSCD inicia sesión en el SUIN
- El OBSCD selecciona y descarga los datos de entrada necesarios.
- El OBSCD almacena localmente los datos de entrada.

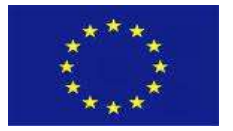

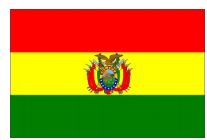

- El OBSCD realiza la limpieza, imputación e integración de los datos con ayuda de un software estadístico especializado.
- El OBSCD configura la estructura del dataset validado en el SUIN.
- El OBSCD carga datos validados en el SUIN.
- El SUIN verifica que el archivo tenga la estructura configurada, si todo está correcto almacena la información.

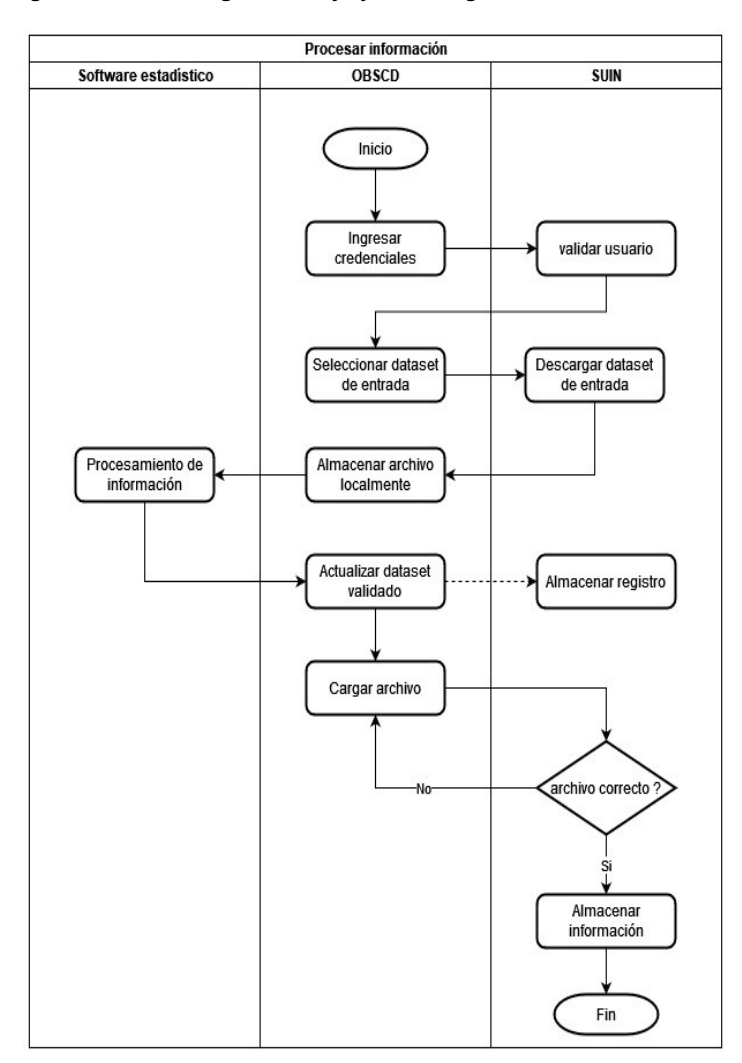

Figura 5: SUIN. Diagrama de flujo del cargado de datos validados

Fuente: Elaboración propia

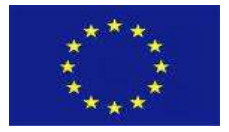

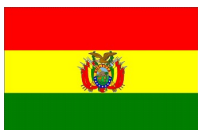

# 5.5. Product Backlog

El product backlog refleja el listado de las tareas necesarias para el proceso de desarrollo de un determinado proyecto. En ese sentido, en la siguiente tabla se mencionan las historias de usuario necesarias para el desarrollo del SUIN.

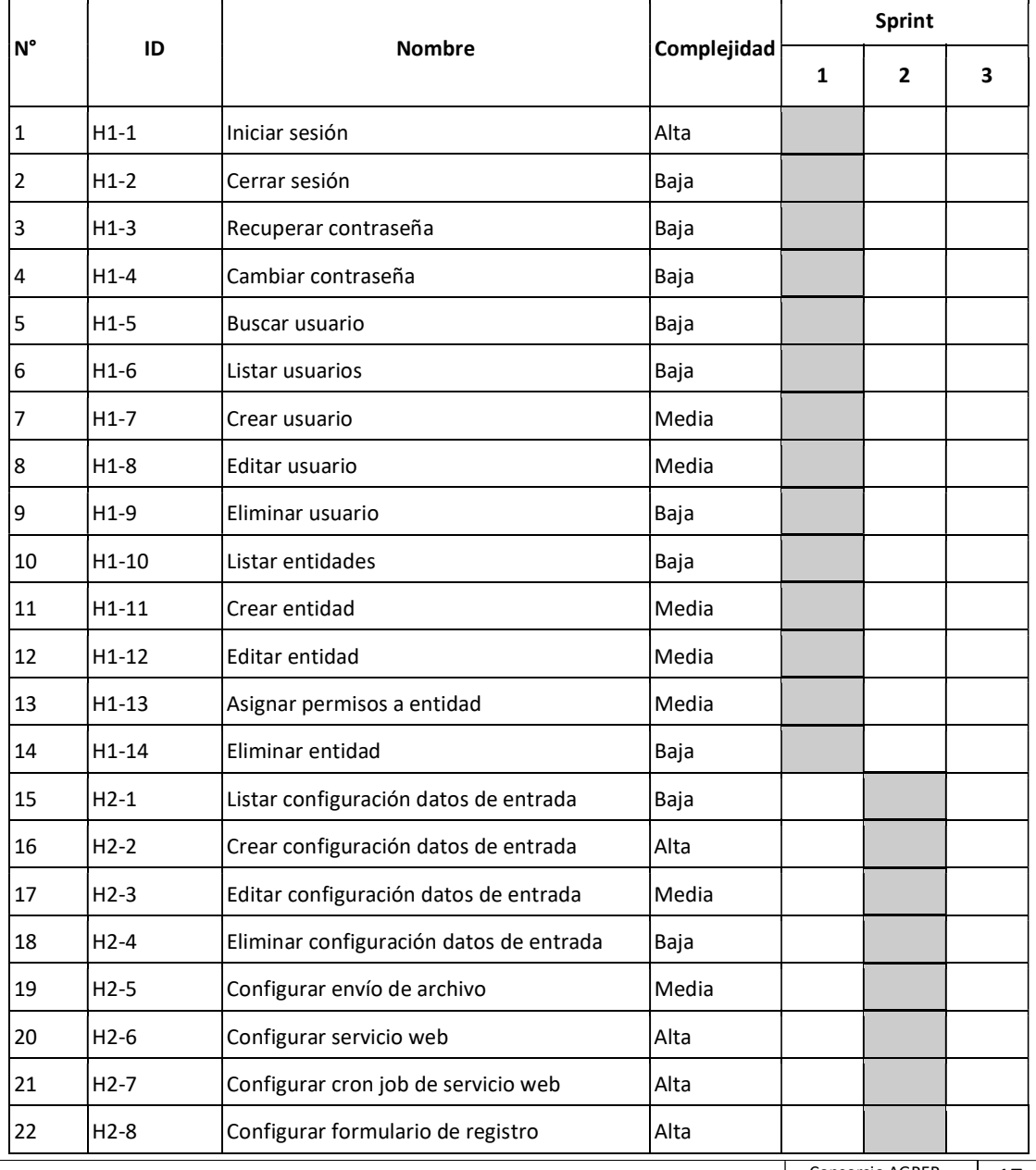

Tabla 3: Product backlog para el desarrollo del SUIN

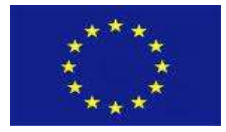

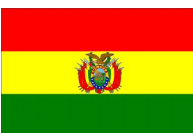

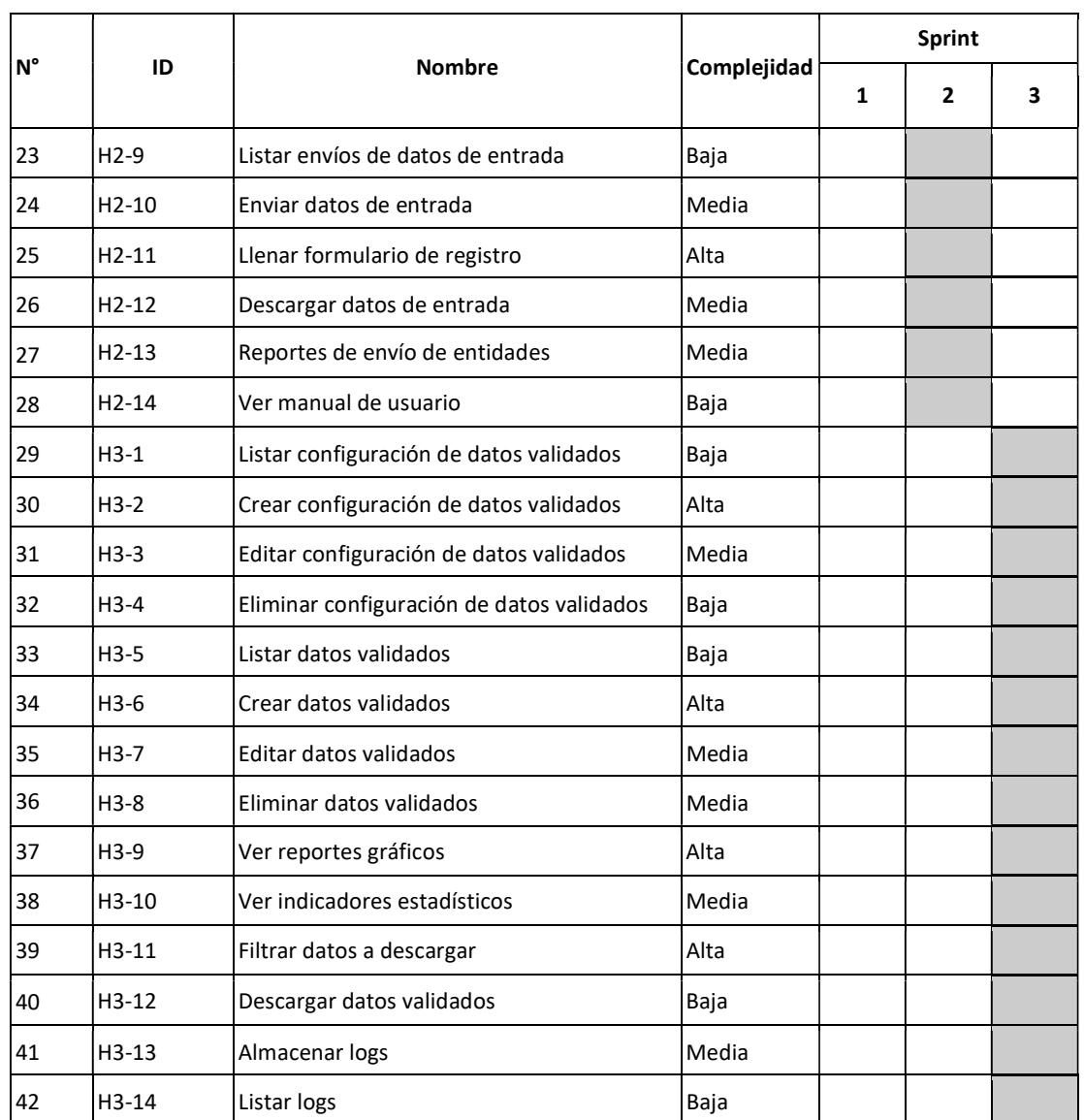

Fuente: Elaboración propia

# 5.6. Historias de usuario y mockups

En lo que sigue se presentan las historias de usuario con su respectivo mockup (diagrama de interfaz), agrupadas por módulo.

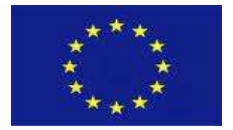

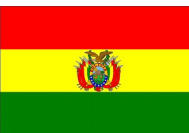

# 5.6.1 Inicio de sesión

El módulo de inicio de sesión contempla las siguientes funcionalidades.

#### a) Iniciar sesión

La historia de usuario para esta funcionalidad es la siguiente.

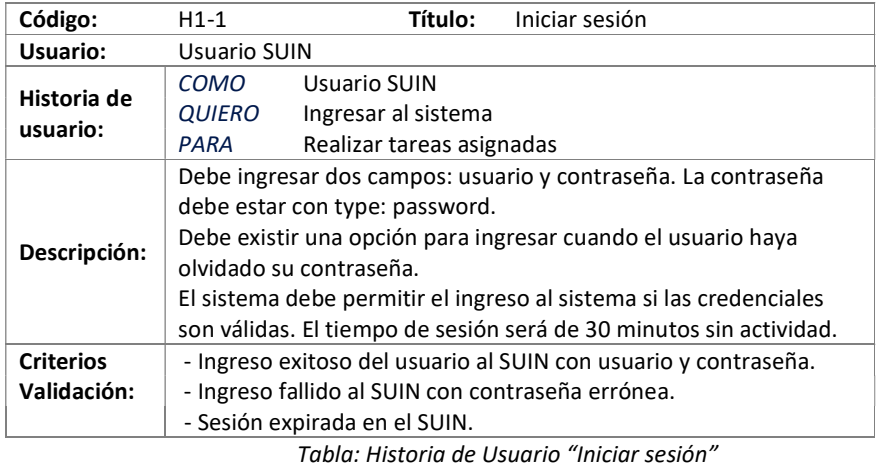

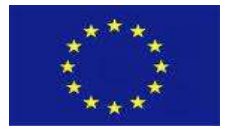

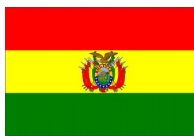

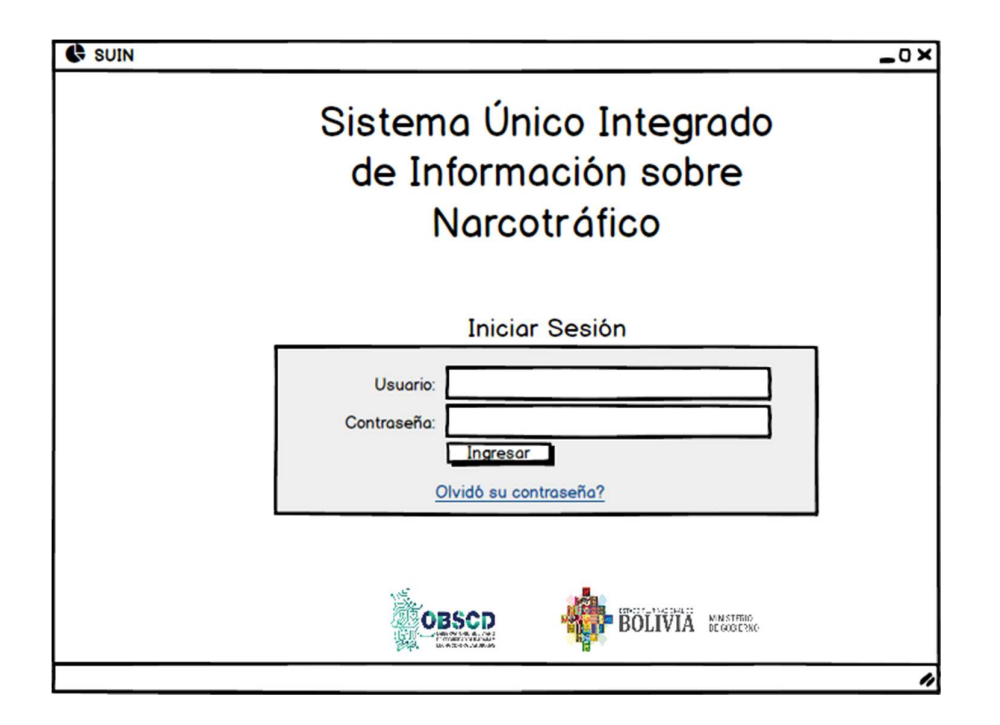

# b) Cerrar Sesión

La historia de usuario para esta funcionalidad es la siguiente.

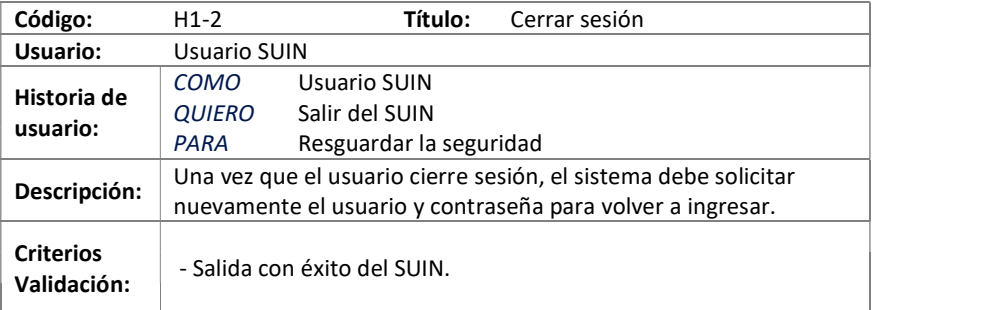

Tabla: Historia de Usuario "Cerrar sesión"

#### c) Recuperar contraseña

La historia de usuario para esta funcionalidad es la siguiente.

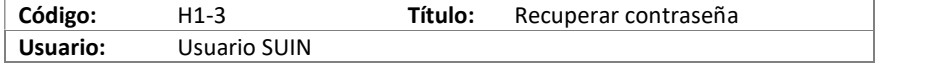

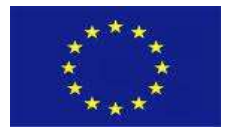

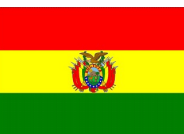

| Historia de<br>usuario: | <b>COMO</b>                                                          | Usuario SUIN                                |  |
|-------------------------|----------------------------------------------------------------------|---------------------------------------------|--|
|                         | <b>QUIERO</b>                                                        | Recuperar mi contraseña en el sistema       |  |
|                         | PARA                                                                 | Ingresar nuevamente al SUIN de forma segura |  |
| Descripción:            | El sistema solicitará al usuario que escriba su usuario (correo      |                                             |  |
|                         | electrónico), y el sistema remitirá al correo electrónico registrado |                                             |  |
|                         | un enlace para restablecer su contraseña.                            |                                             |  |
| <b>Criterios</b>        |                                                                      |                                             |  |
| Validación:             | - Correo electrónico para restablecer la contraseña enviado.         |                                             |  |
|                         |                                                                      |                                             |  |

Tabla: Historia de Usuario "Recuperar contraseña"

El mockup que acompaña la anterior historia de usuario se representa en la siguiente figura.

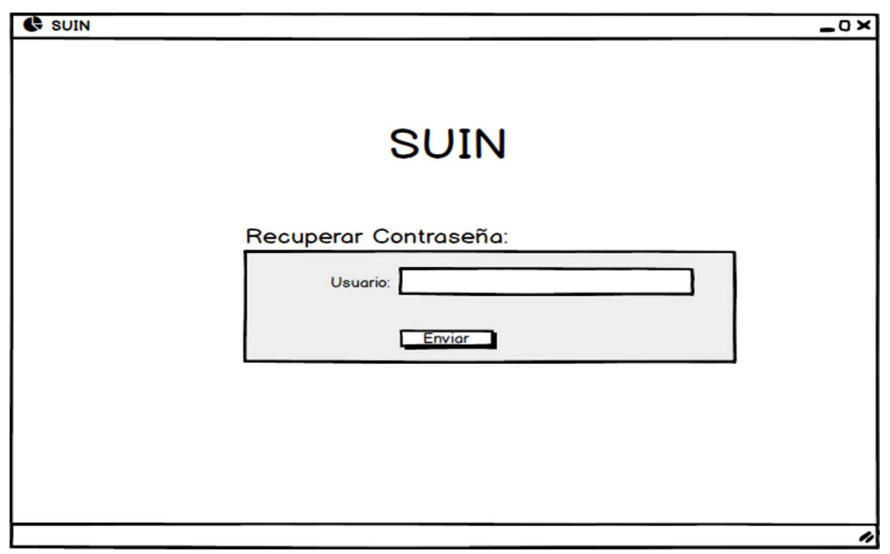

# d) Cambiar contraseña

La historia de usuario para esta funcionalidad es la siguiente.

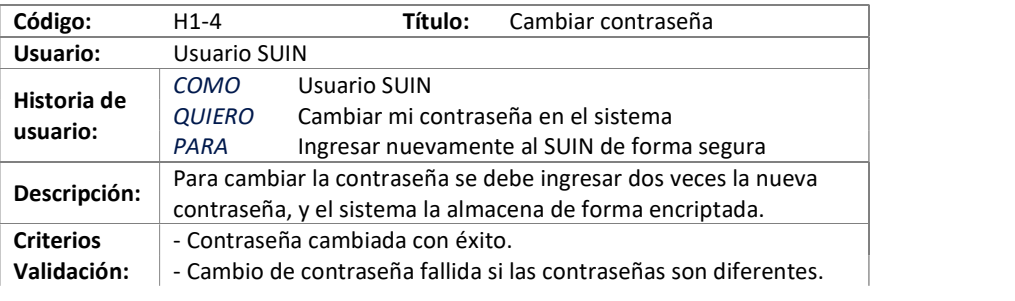

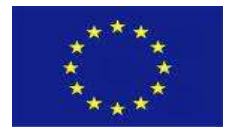

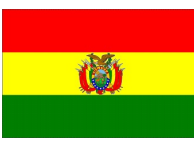

 - Inicio de sesión exitoso con nueva contraseña. Tabla: Historia de Usuario "Cambiar contraseña"

El mockup que acompaña la anterior historia de usuario se representa en la siguiente figura.

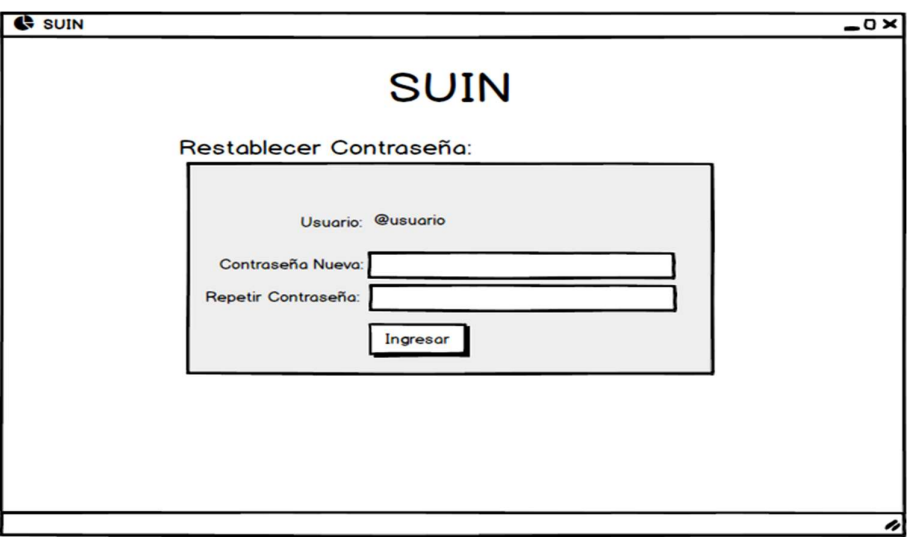

#### 5.6.2. Administración

El módulo de inicio de sesión contempla las siguientes funcionalidades.

#### a) Buscar usuario

La historia de usuario para esta funcionalidad es la siguiente.

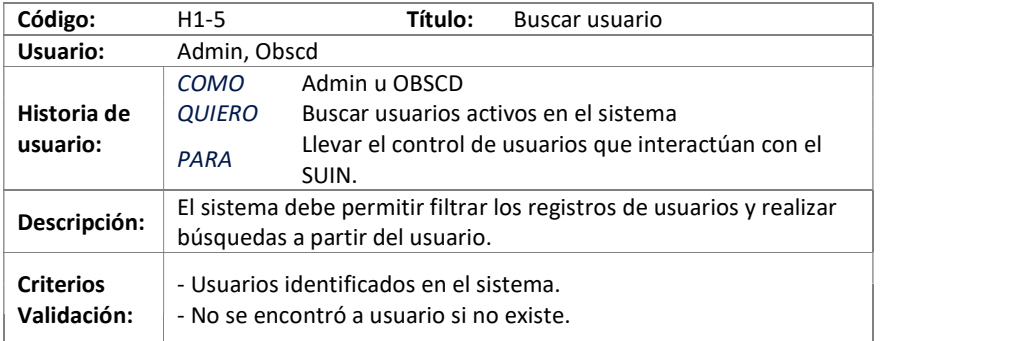

Tabla: Historia de Usuario "Buscar usuario"

#### b) Listar usuarios

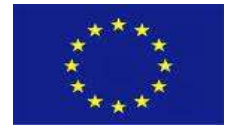

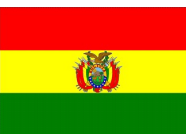

La historia de usuario para esta funcionalidad es la siguiente.

| Código:          | H <sub>1</sub> -6                                                  | Título:<br>Listar usuarios                                         |  |
|------------------|--------------------------------------------------------------------|--------------------------------------------------------------------|--|
| Usuario:         | Admin, OBSCD                                                       |                                                                    |  |
| Historia de      | COMO                                                               | Admin u OBSCD                                                      |  |
| usuario:         | <b>QUIERO</b>                                                      | Listar todos los usuarios del SUIN                                 |  |
|                  | PARA                                                               | Hacer seguimiento y control de usuarios activos.                   |  |
|                  | El sistema debe mostrar la lista de todos los usuarios registrados |                                                                    |  |
|                  |                                                                    | que no hayan sido eliminados. Los campos a mostrar son: nombre,    |  |
| Descripción:     | apellidos, correo y entidad.                                       |                                                                    |  |
|                  |                                                                    | Para cada registro debe existir las acciones de Editar y Eliminar. |  |
|                  | El sistema debe mostrar una opción para crear un nuevo registro.   |                                                                    |  |
| <b>Criterios</b> | - Mostrar lista de usuarios.                                       |                                                                    |  |
| Validación:      |                                                                    |                                                                    |  |
|                  |                                                                    |                                                                    |  |

Tabla: Historia de Usuario "Listar usuario"

El mockup que acompaña la anterior historia de usuario se representa en la siguiente figura.

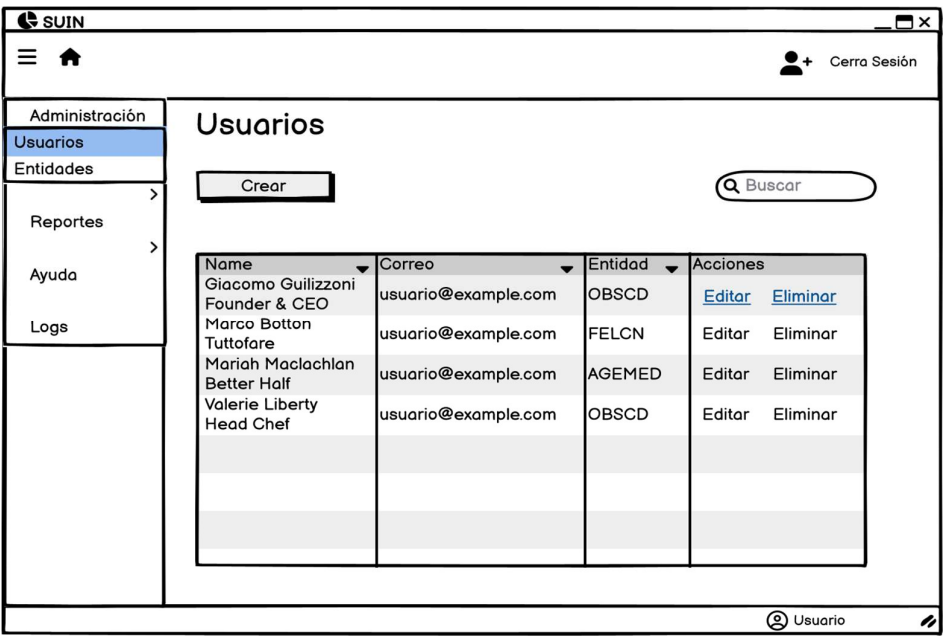

#### c) Crear usuario

La historia de usuario para esta funcionalidad es la siguiente.

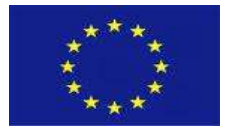

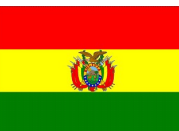

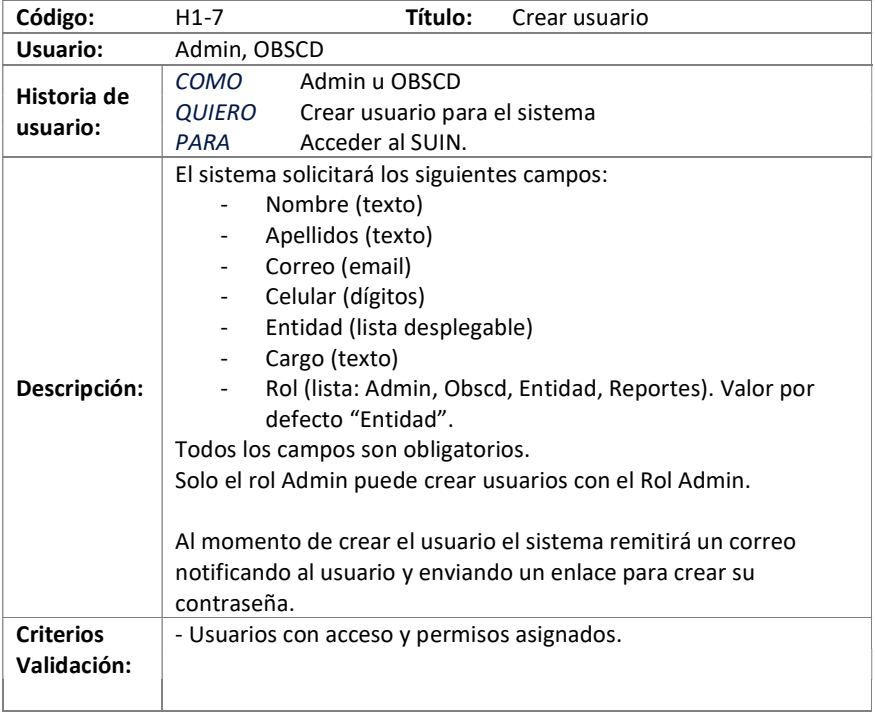

Tabla: Historia de Usuario "Crear usuario"

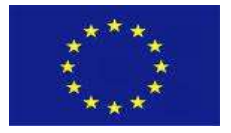

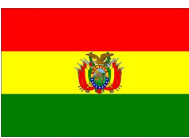

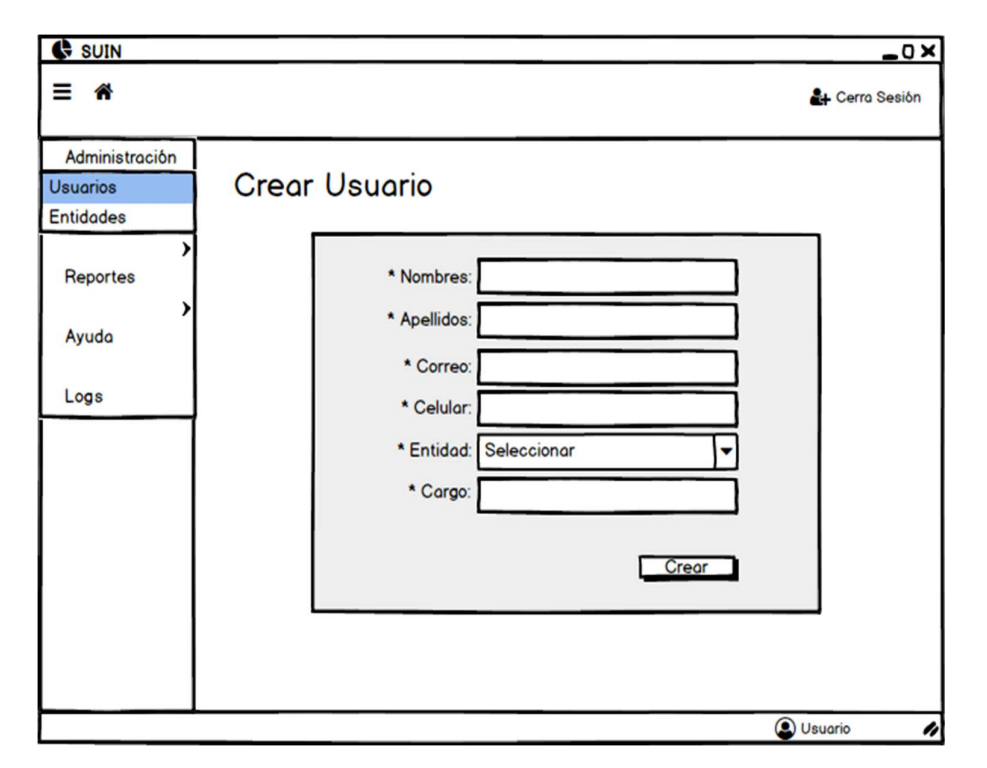

#### d) Editar usuario

La historia de usuario para esta funcionalidad es la siguiente.

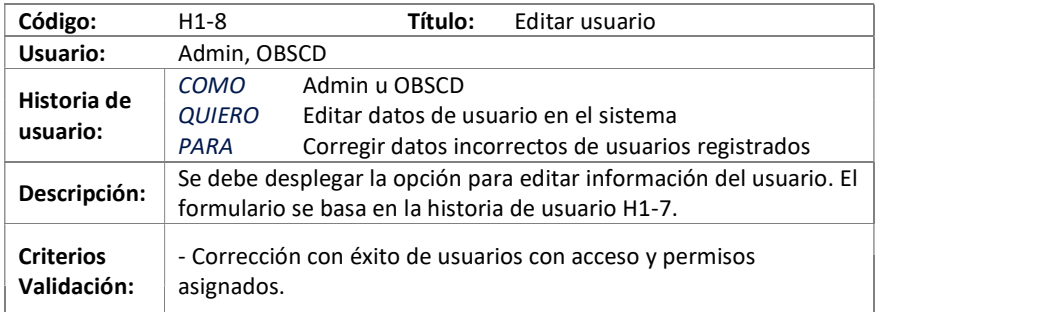

Tabla: Historia de Usuario "Editar usuario"

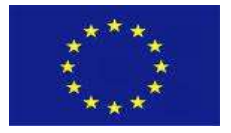

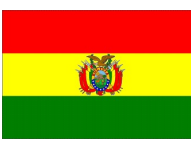

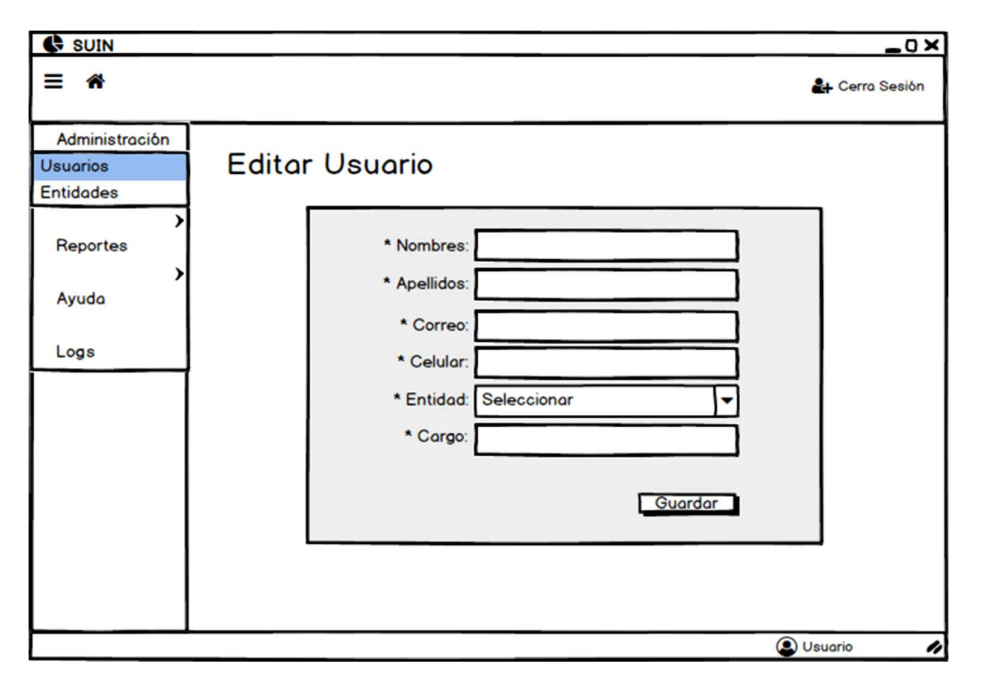

#### e) Eliminar usuario

La historia de usuario para esta funcionalidad es la siguiente.

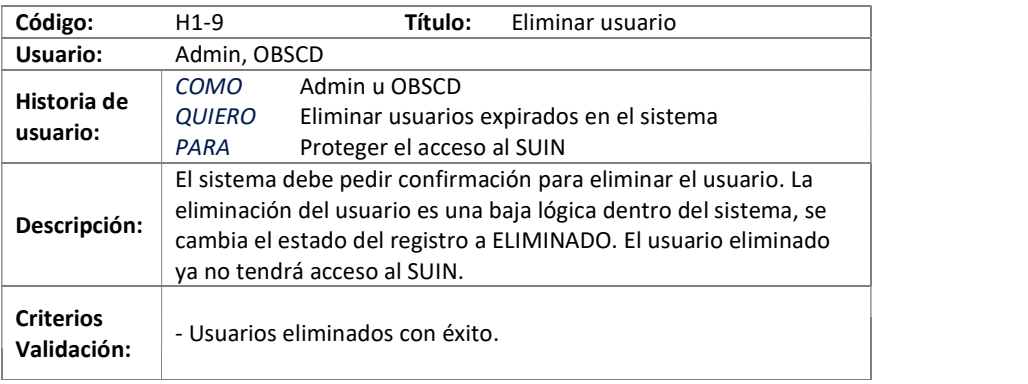

Tabla: Historia de Usuario "Eliminar usuario"

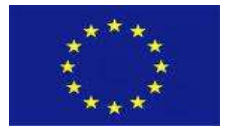

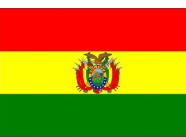

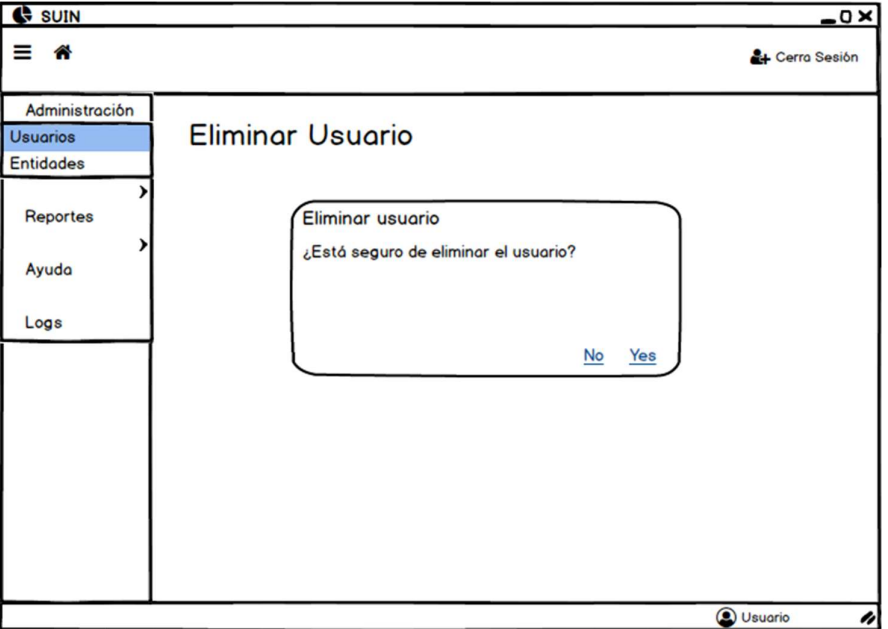

# f) Listar entidades

La historia de usuario para esta funcionalidad es la siguiente.

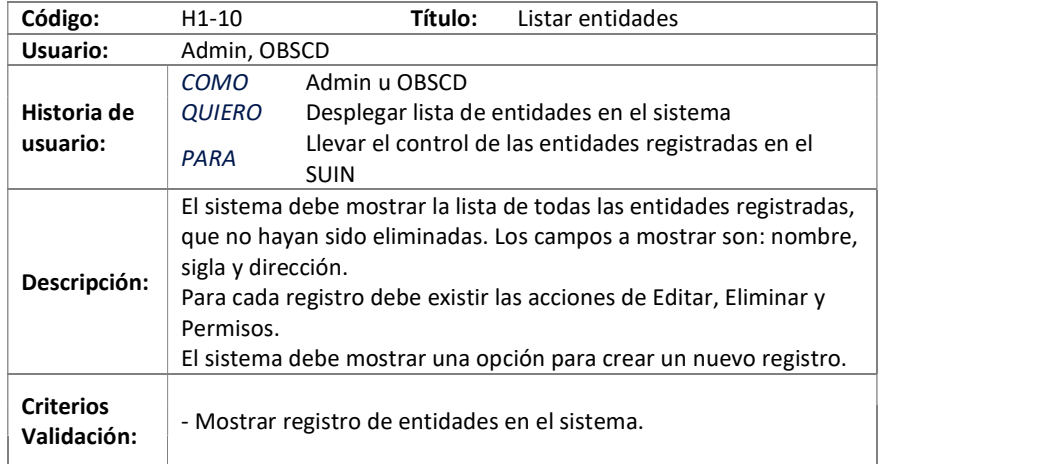

Tabla: Historia de Usuario "Listar entidades"

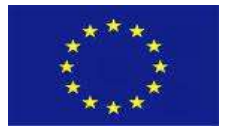

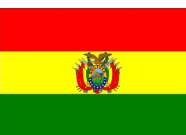

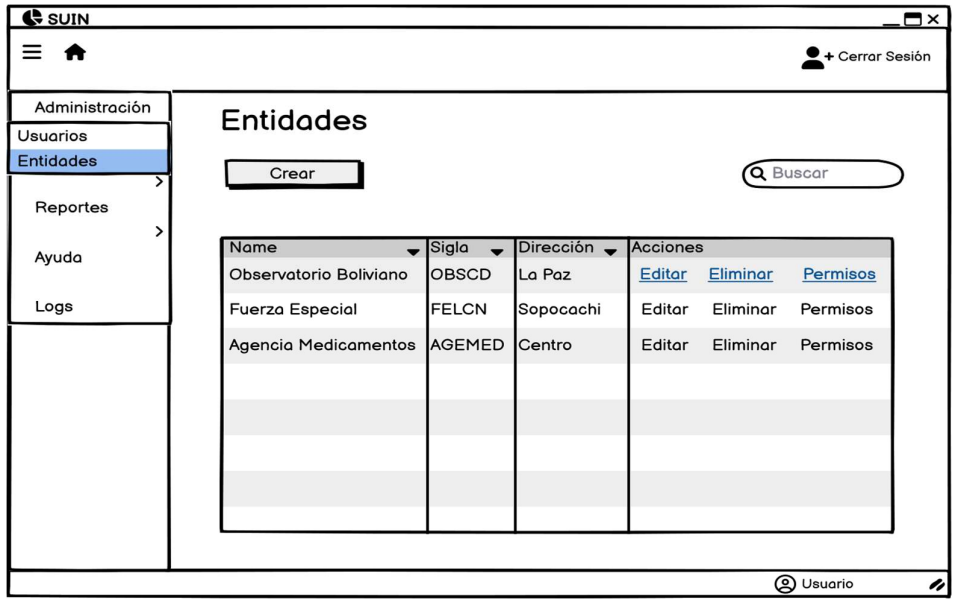

# g) Crear entidad

La historia de usuario para esta funcionalidad es la siguiente.

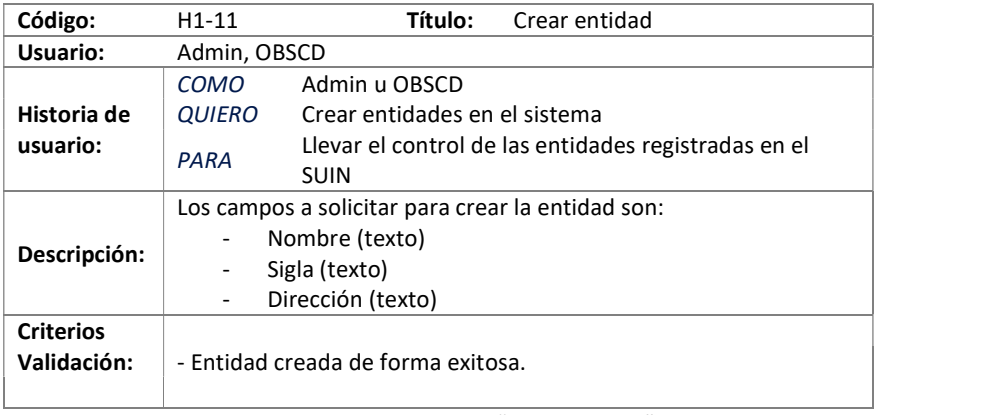

Tabla: Historia de Usuario "Crear entidad"

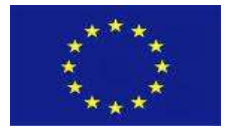

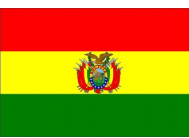

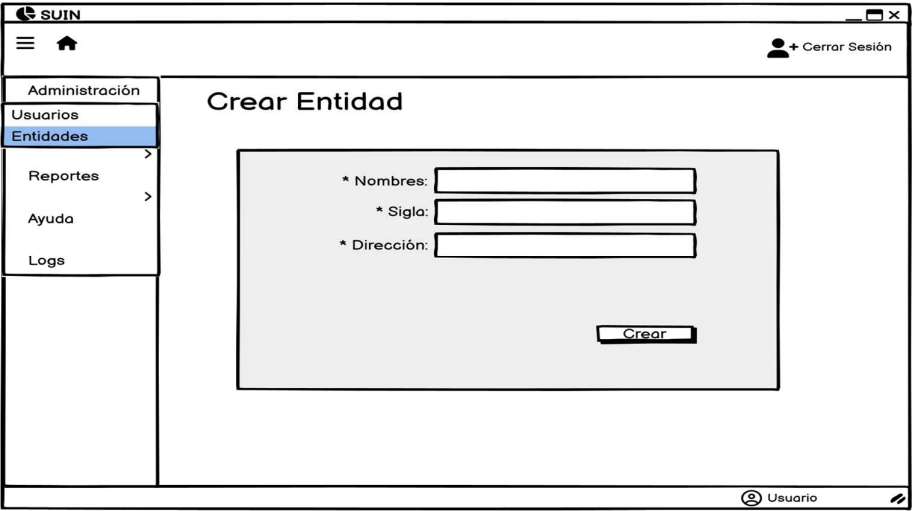

#### h) Editar entidad

La historia de usuario para esta funcionalidad es la siguiente.

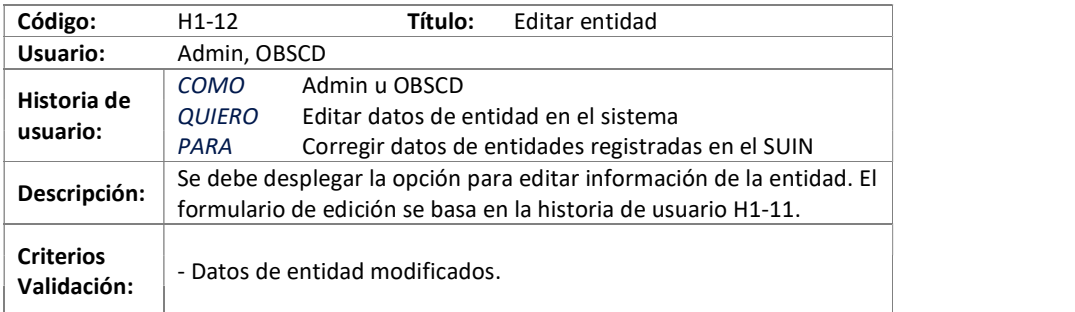

Tabla: Historia de Usuario "Editar entidad"

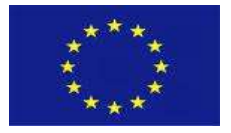

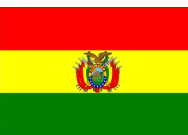

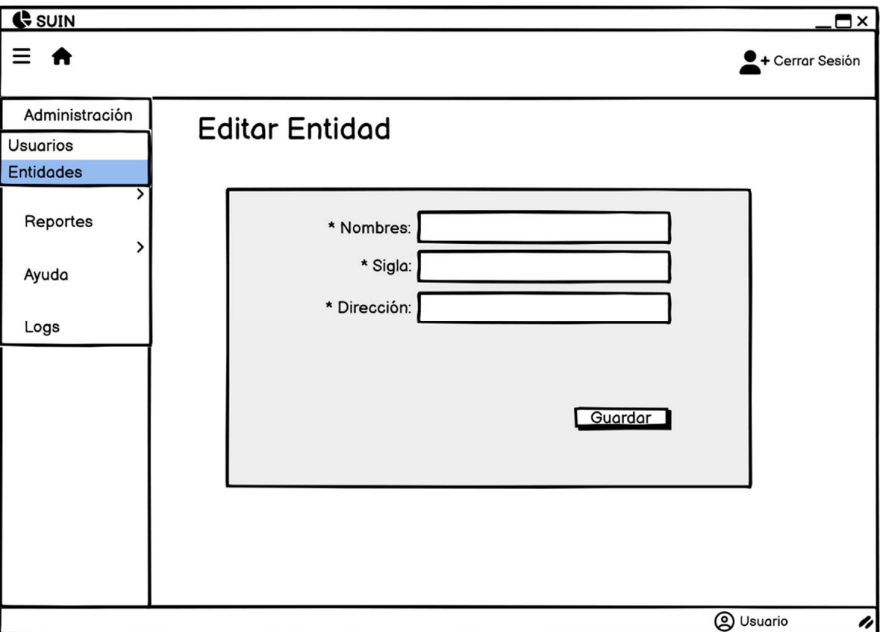

# i) Asignar permisos

La historia de usuario para esta funcionalidad es la siguiente.

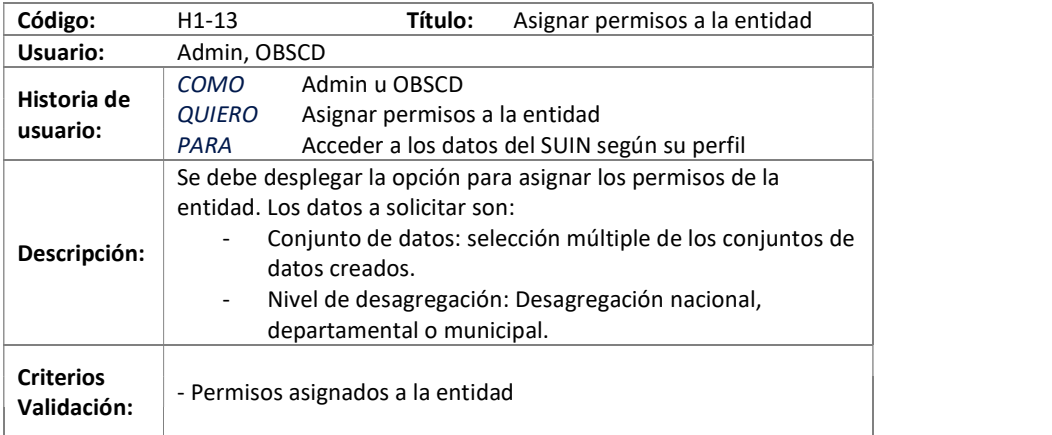

Tabla: Historia de Usuario "Asignar permisos a la entidad"

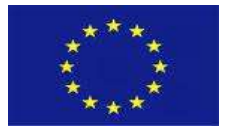

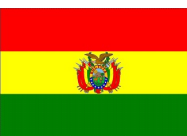

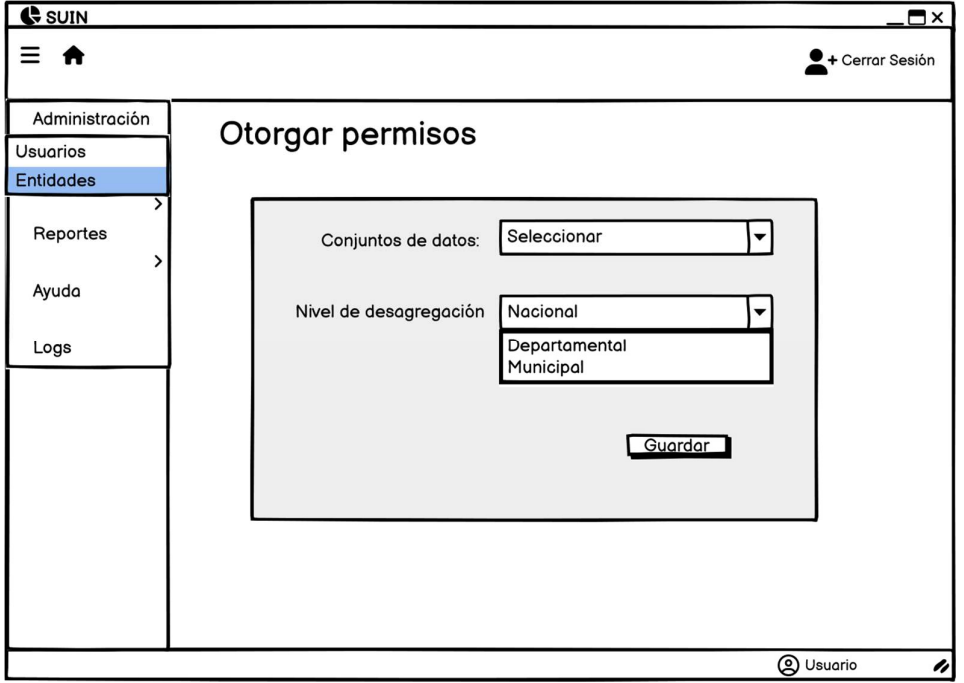

# j) Eliminar entidad

La historia de usuario para esta funcionalidad es la siguiente.

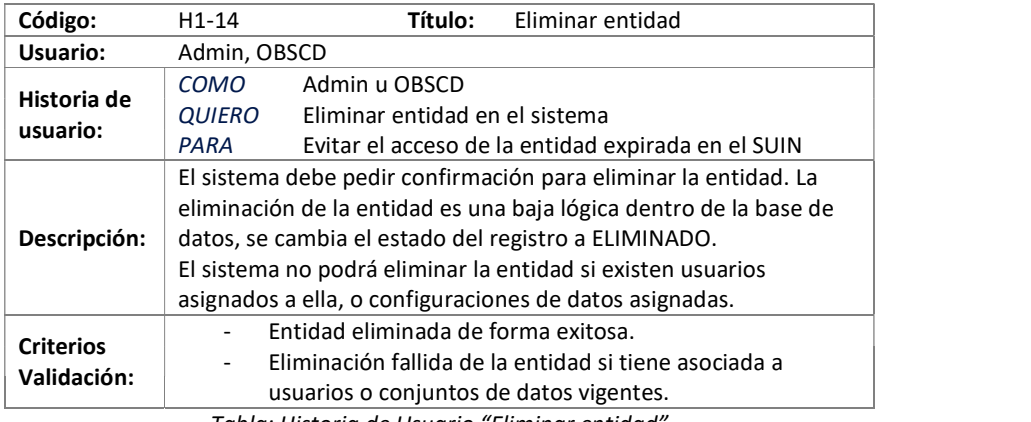

Tabla: Historia de Usuario "Eliminar entidad"

El mockup que acompaña la anterior historia de usuario se representa en la siguiente figura.

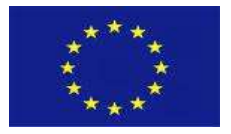

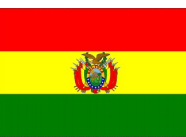

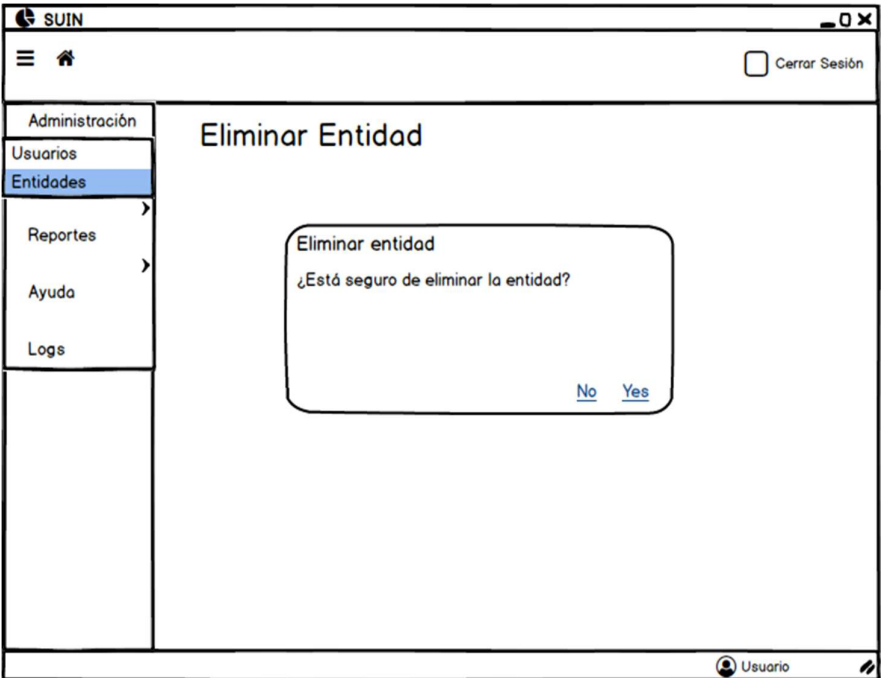

# 5.6.3. Datos

El módulo de datos concentra las funcionalidades principales del sistema, y contempla las siguientes funcionalidades.

# a) Listar configuración de datos de entrada

La historia de usuario para esta funcionalidad es la siguiente.

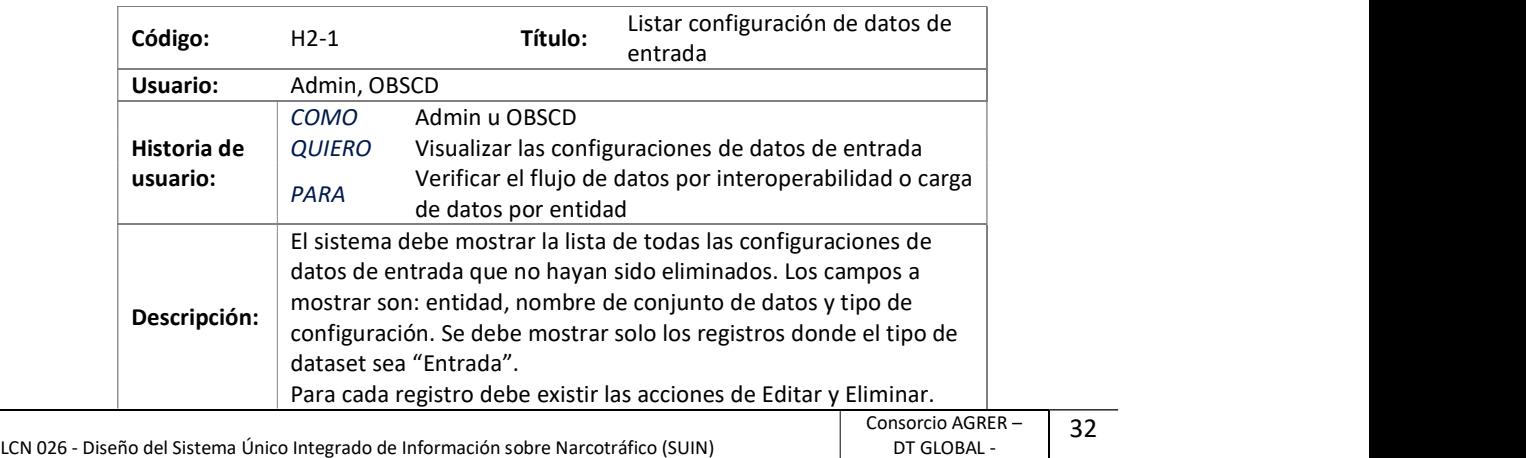

COWATER

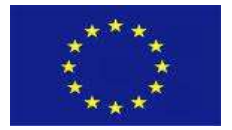

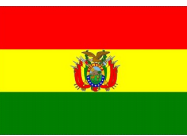

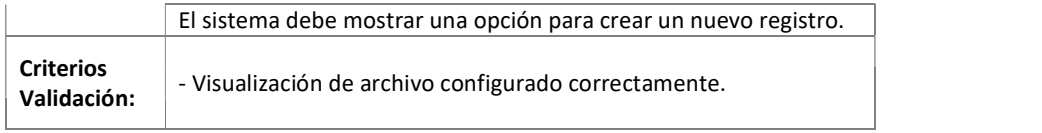

Tabla: Historia de Usuario "Listar configuración de datos de entrada"

El mockup que acompaña la anterior historia de usuario se representa en la siguiente figura.

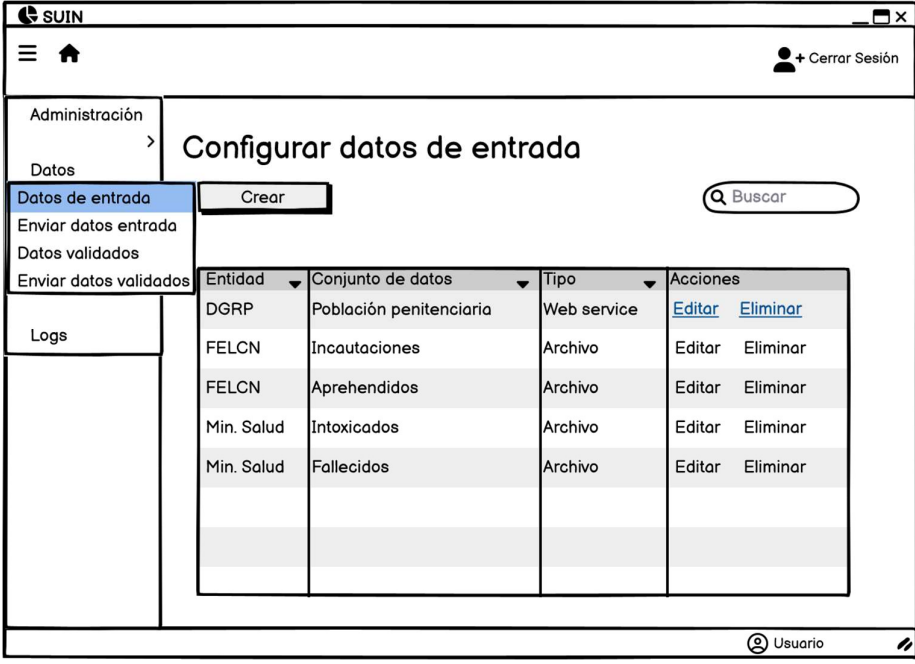

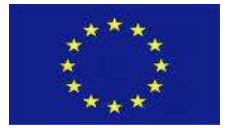

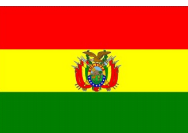

# b) Crear configuración de datos de entrada

La historia de usuario para esta funcionalidad es la siguiente.

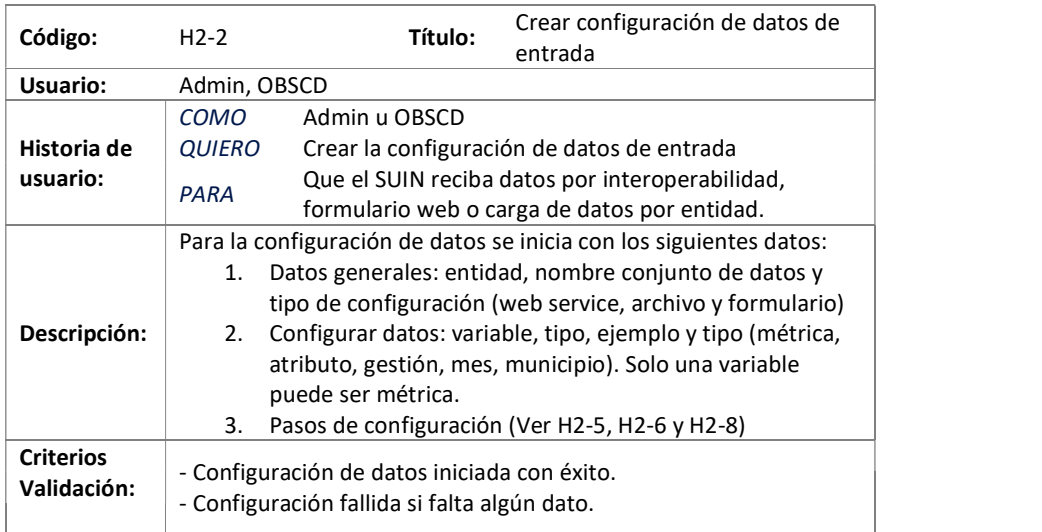

Tabla: Historia de Usuario "Crear configuración de datos de entrada"

Los mockups que acompañan la anterior historia de usuario se representan en las siguientes figuras.

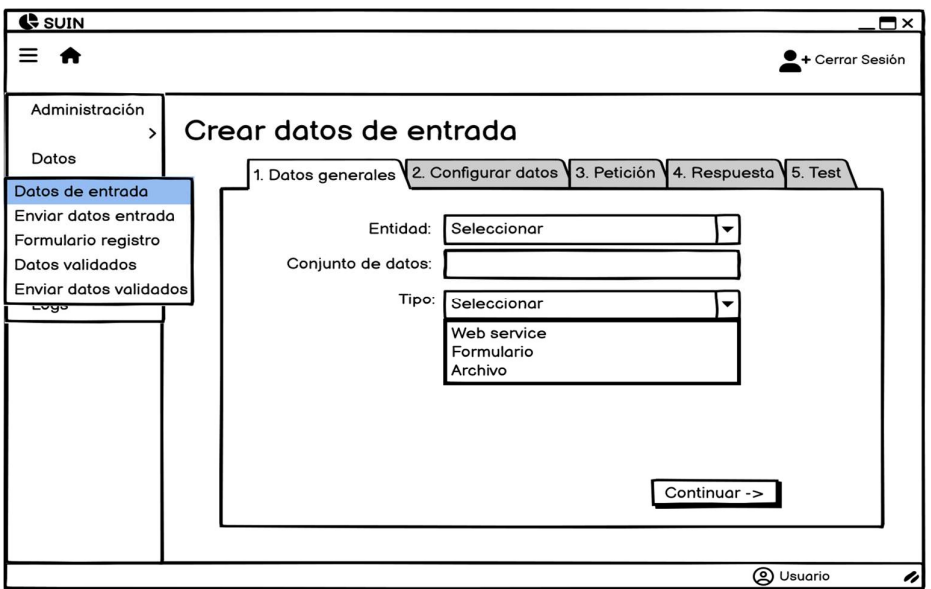

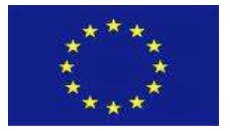

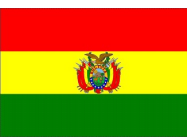

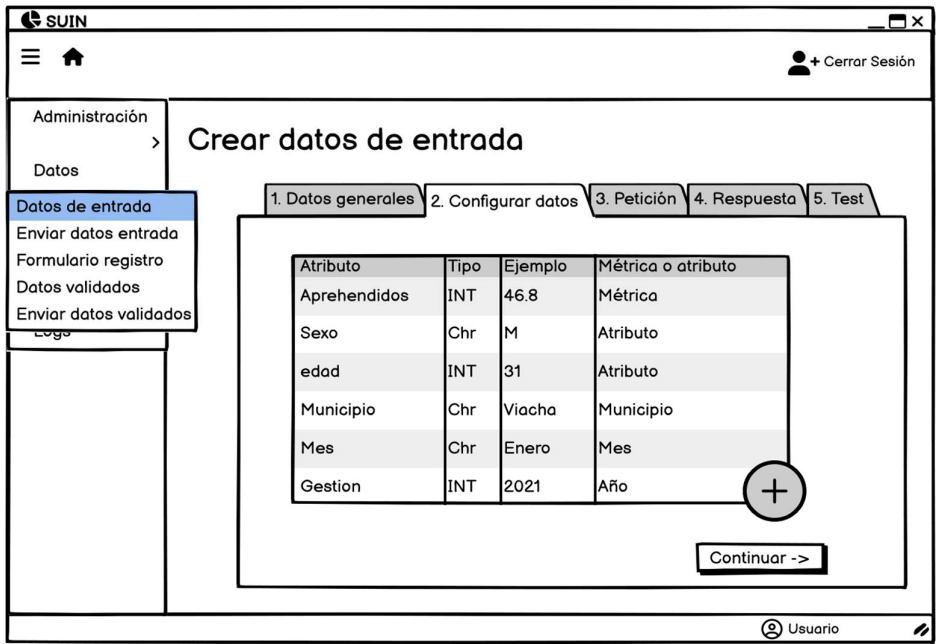

# c) Editar configuración de datos de entrada

La historia de usuario para esta funcionalidad es la siguiente.

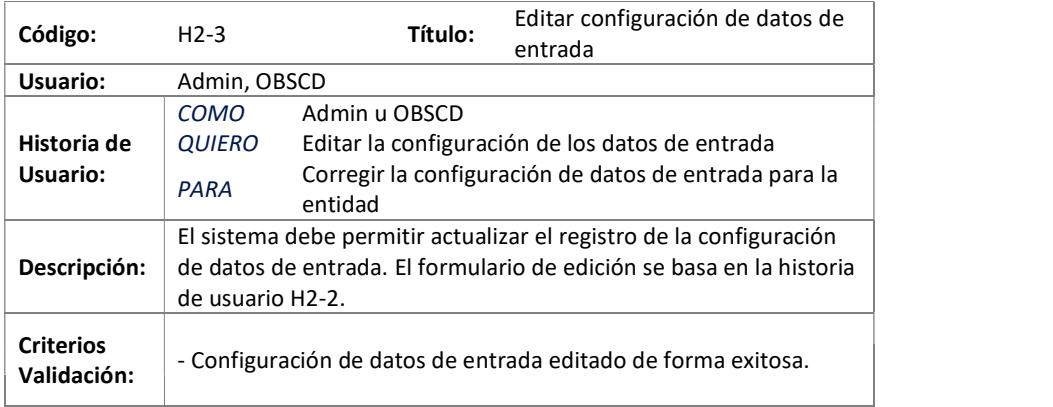

Tabla: Historia de Usuario "Editar configuración de datos de entrada"

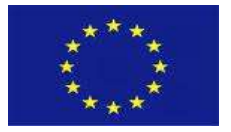

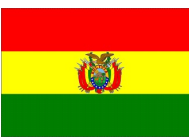

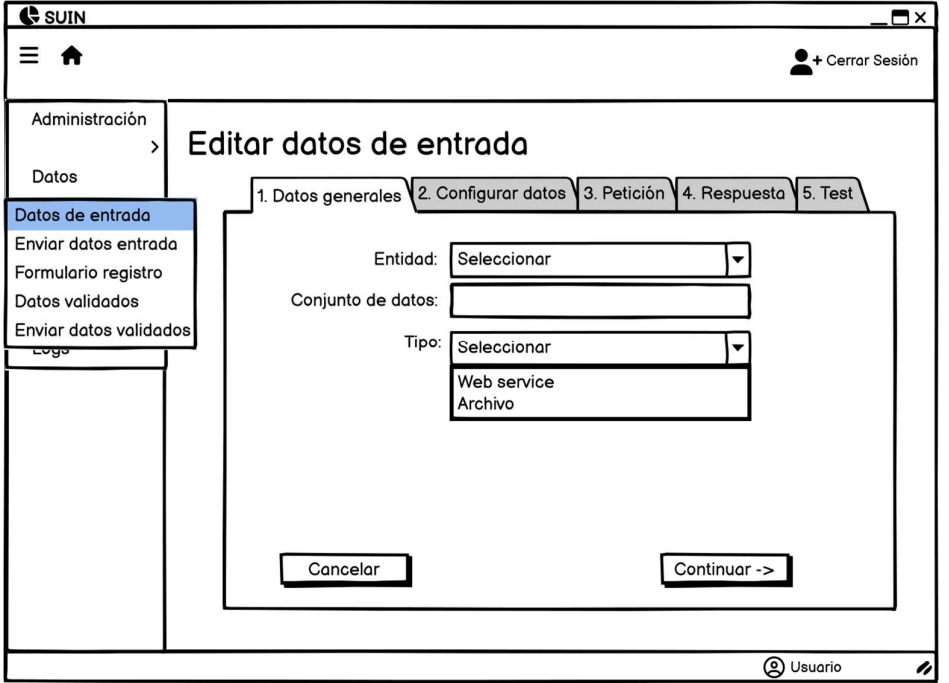

## d) Eliminar configuración de datos de entrada

La historia de usuario para esta funcionalidad es la siguiente.

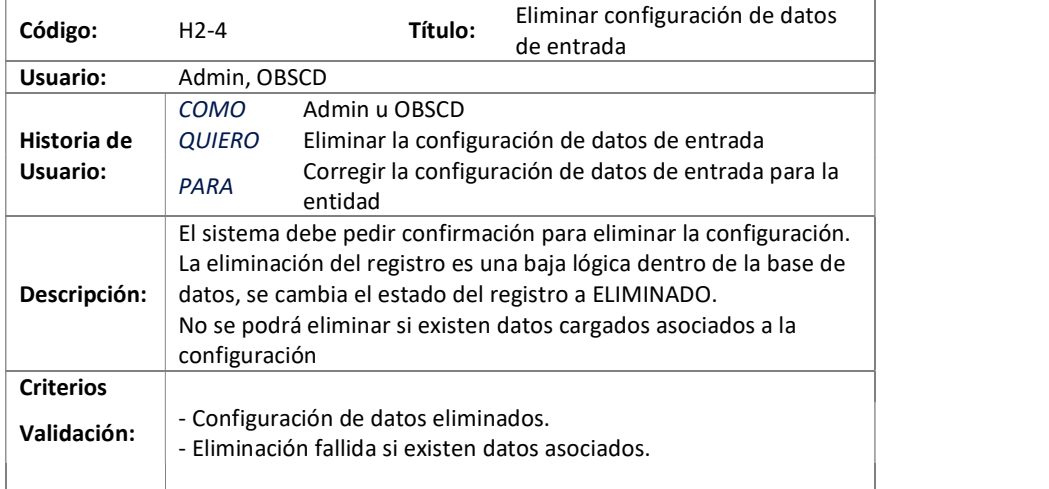

Tabla: Historia de Usuario "Eliminar configuración de datos de entrada"

El mockup que acompaña la anterior historia de usuario se representa en la siguiente figura.

LCN 026 - Diseño del Sistema Único Integrado de Información sobre Narcotráfico (SUIN)

36

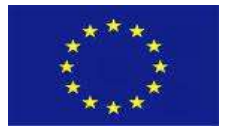

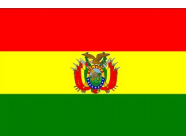

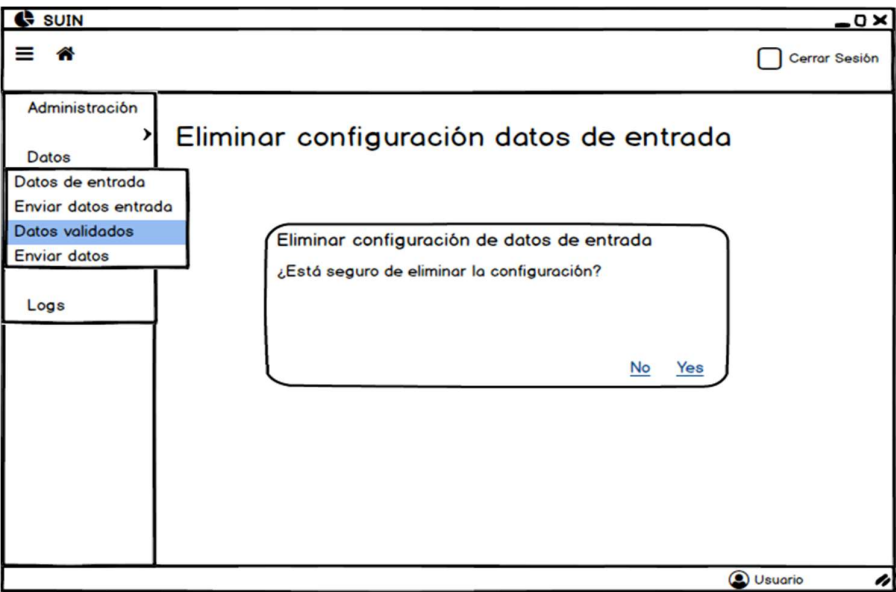

# e) Configurar envío de archivo

La historia de usuario para esta funcionalidad es la siguiente.

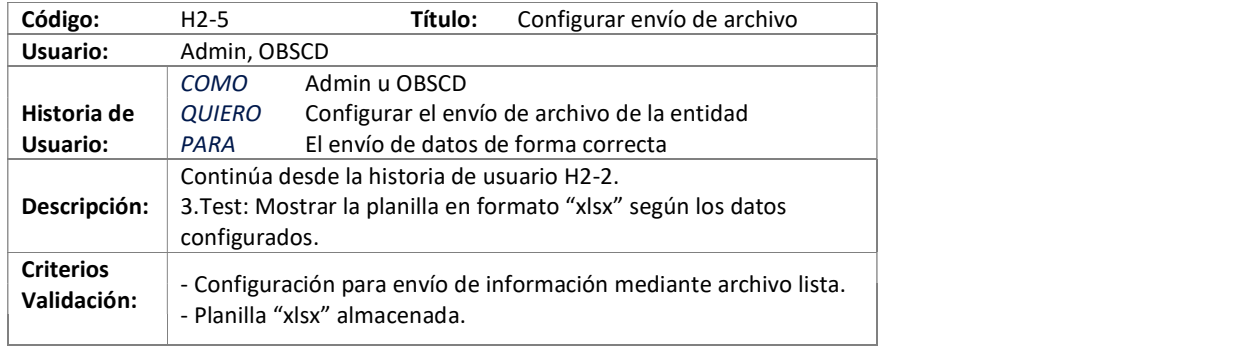

Tabla: Historia de Usuario "Configurar envío de archivo"

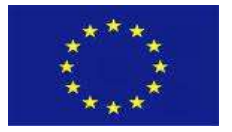

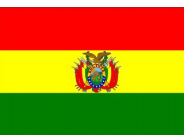

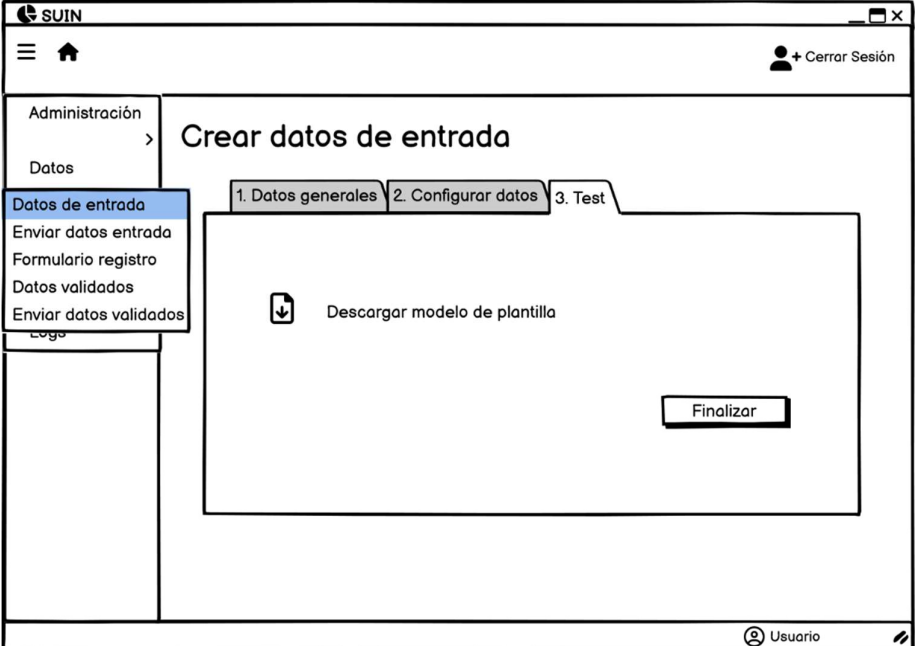

# f) Configurar servicio web

La historia de usuario para esta funcionalidad es la siguiente.

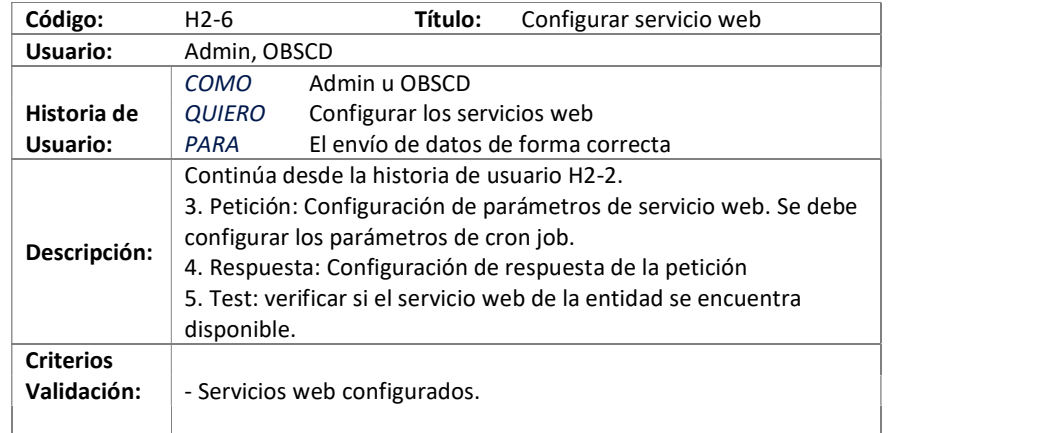

Tabla: Historia de Usuario "Configurar servicio web"

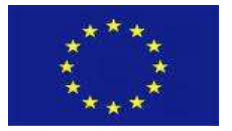

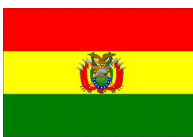

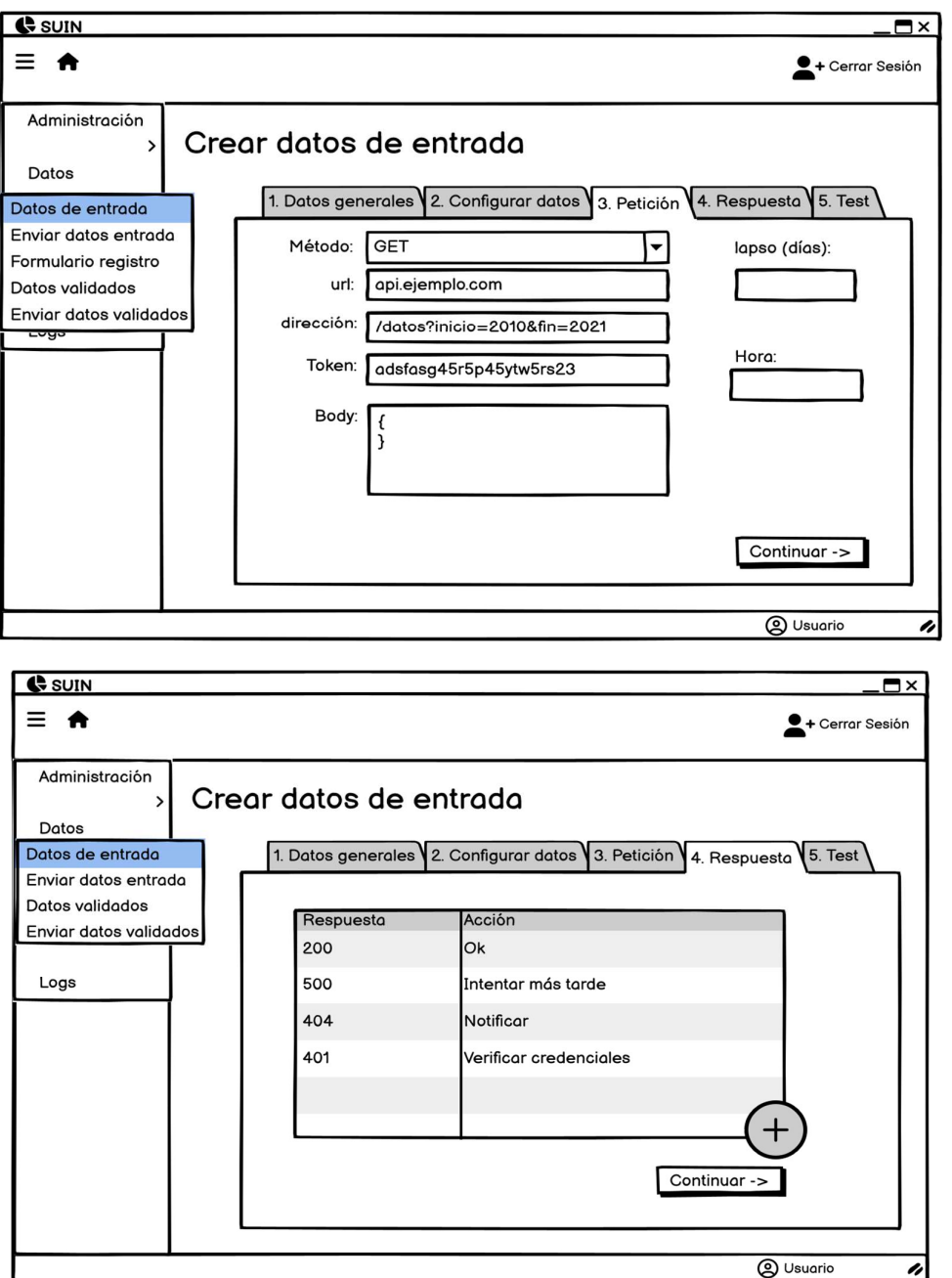

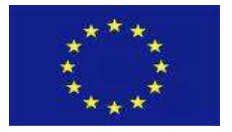

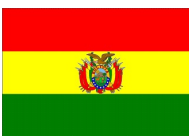

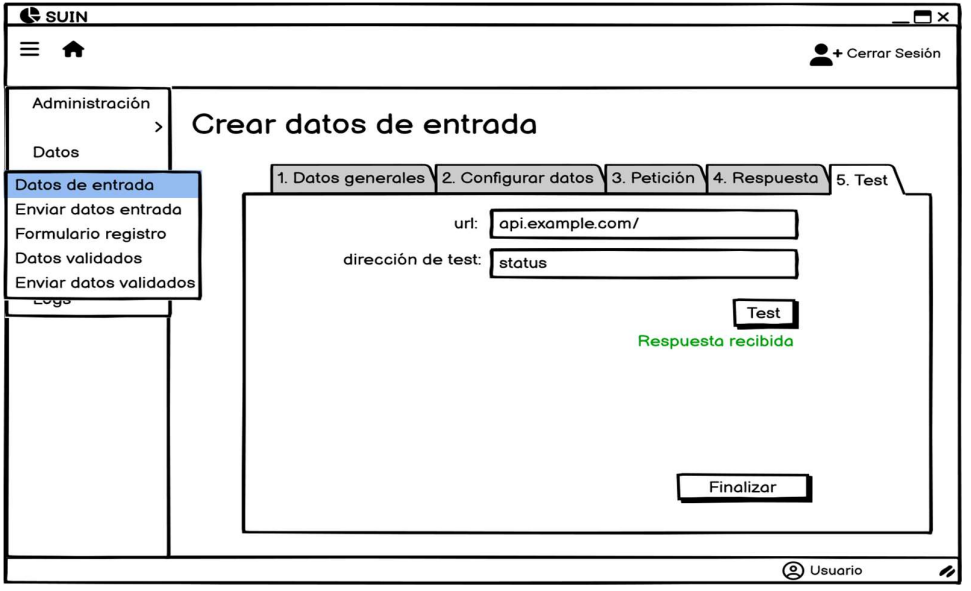

#### g) Configurar cron job

La historia de usuario para esta funcionalidad es la siguiente.

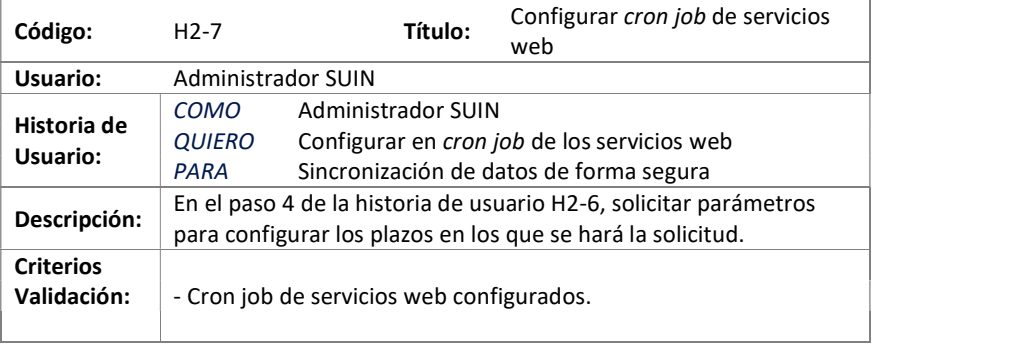

Tabla: Historia de Usuario "Configurar cron job de servicios web"

#### h) Configurar formulario de registro

La historia de usuario para esta funcionalidad es la siguiente.

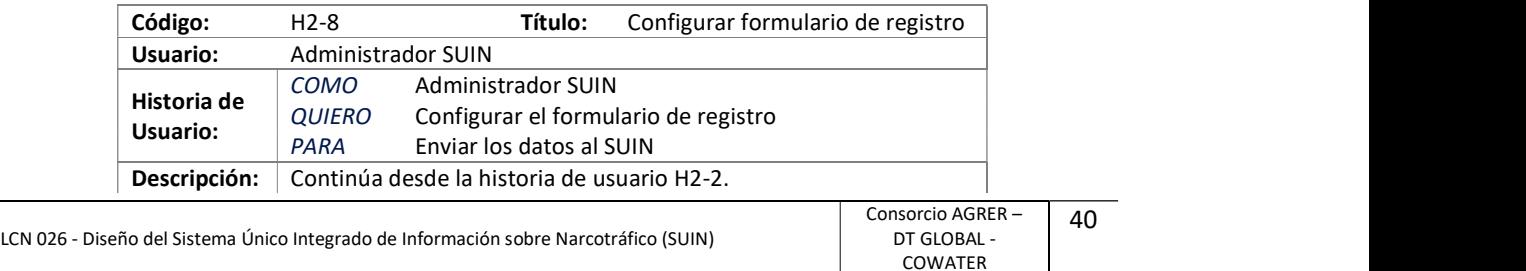

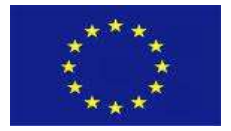

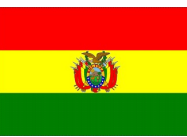

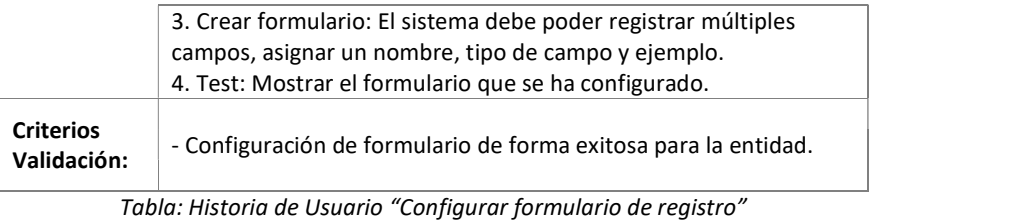

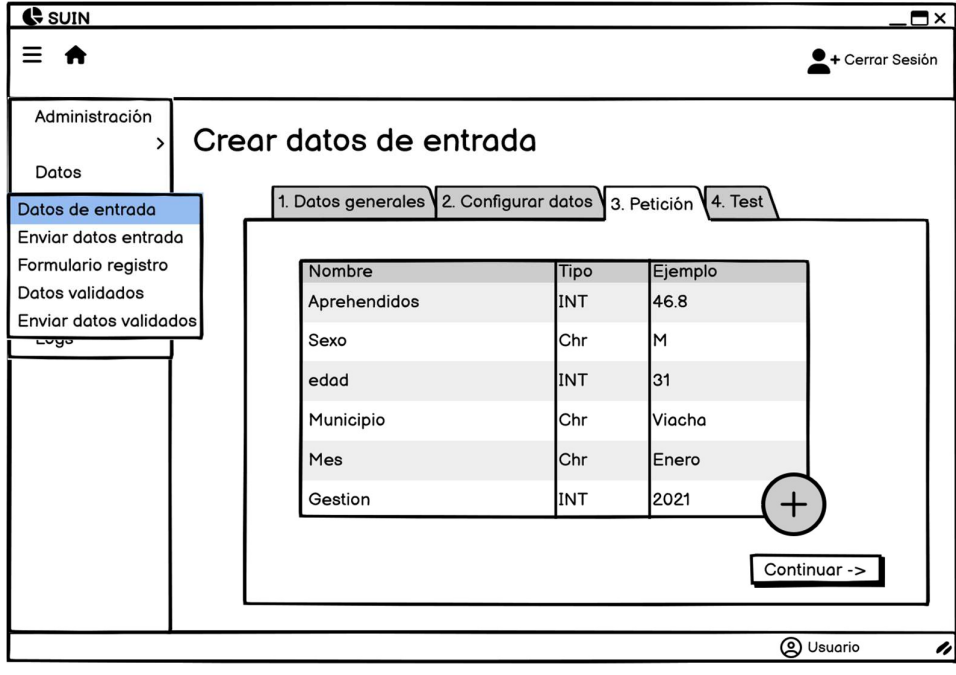

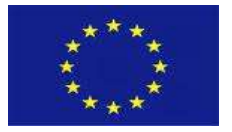

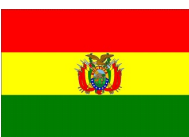

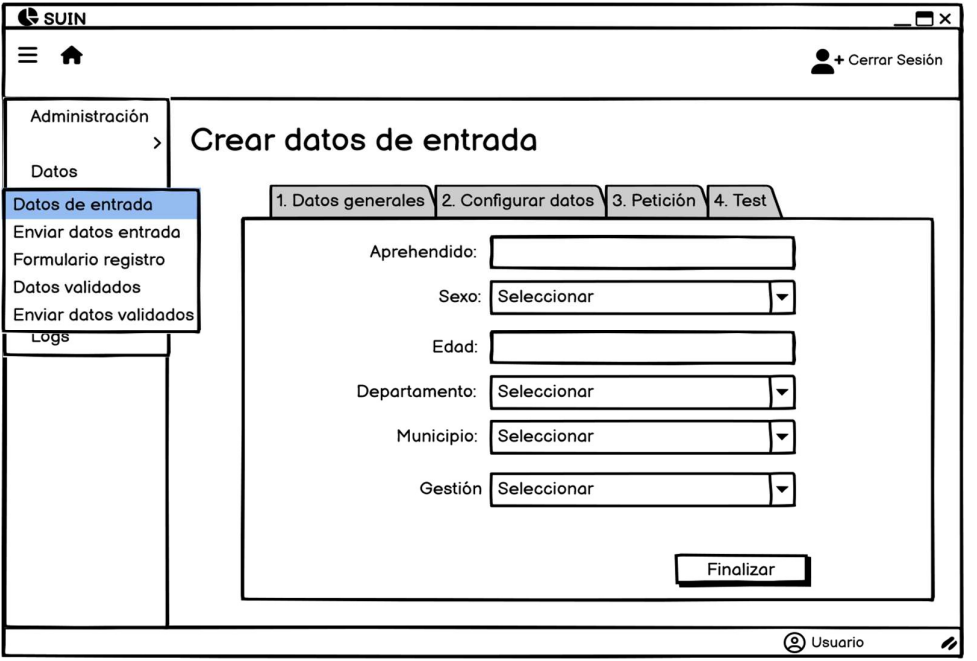

# i) Listar envíos de datos de entrada

La historia de usuario para esta funcionalidad es la siguiente.

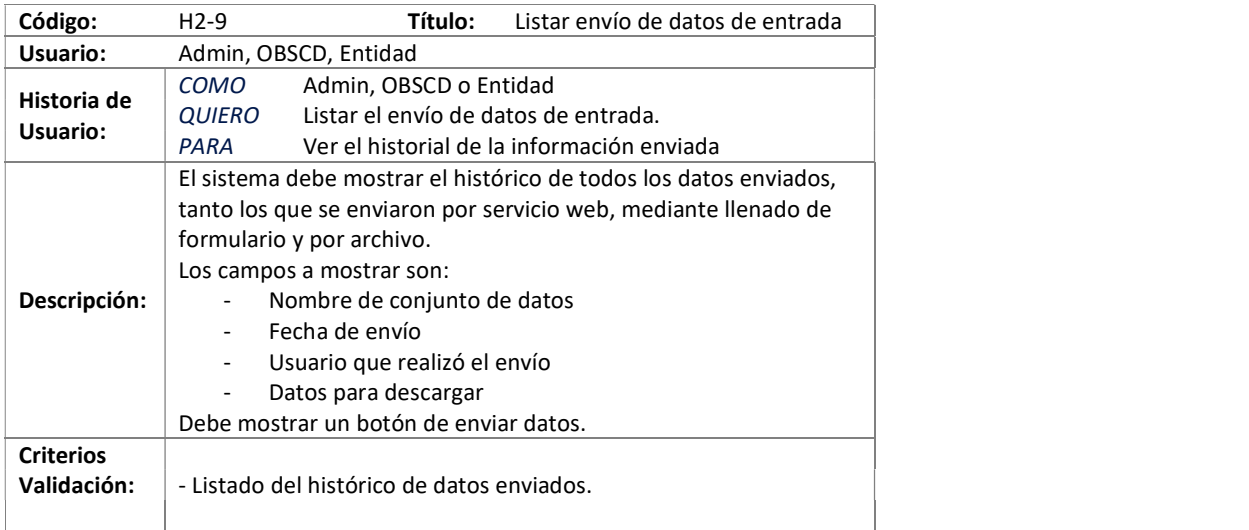

Tabla: Historia de Usuario "Listar envío de datos de entrada"

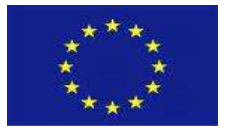

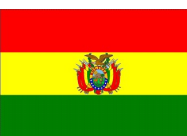

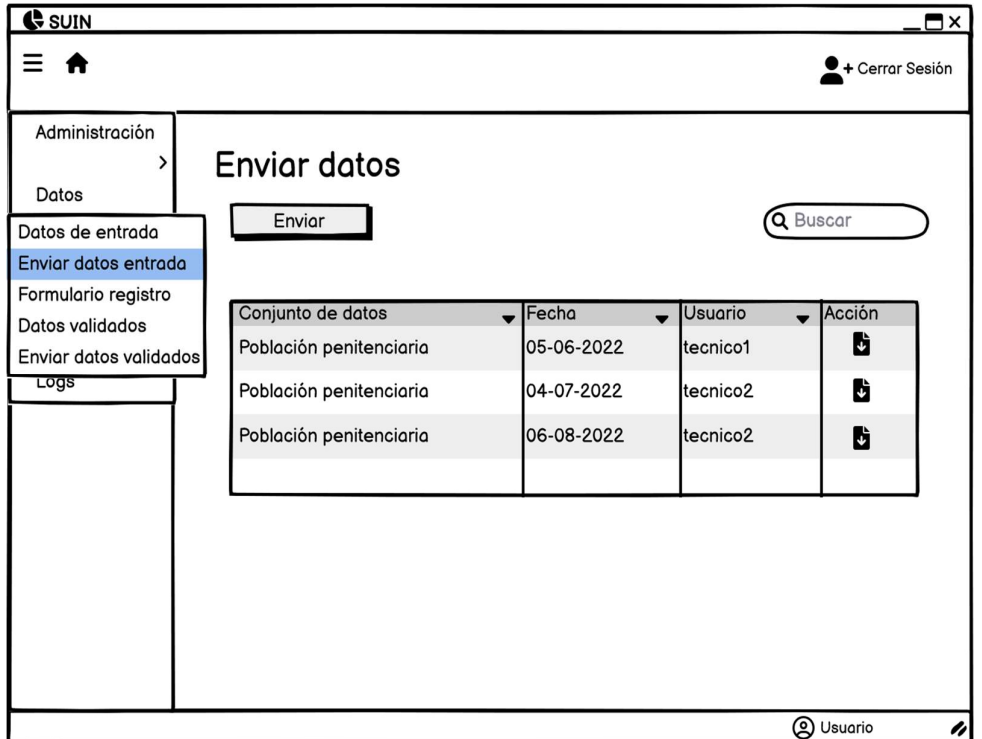

# j) Enviar datos de entrada

La historia de usuario para esta funcionalidad es la siguiente.

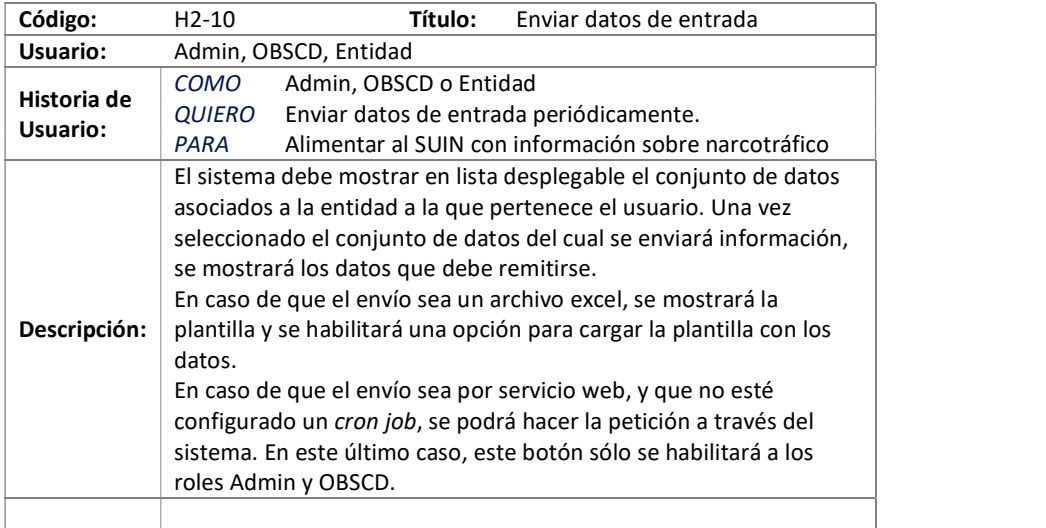

43

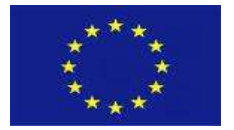

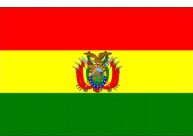

Criterios Validación: - Datos de entrada enviados al SUIN de forma exitosa.

Tabla: Historia de Usuario "Enviar datos de entrada"

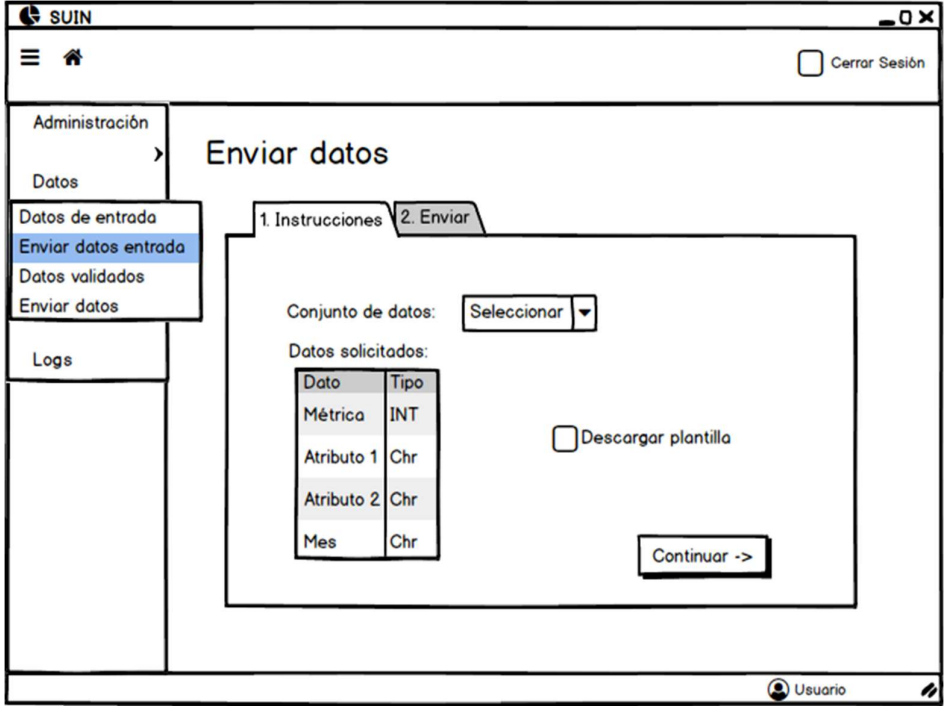

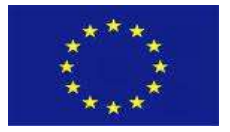

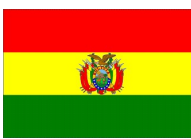

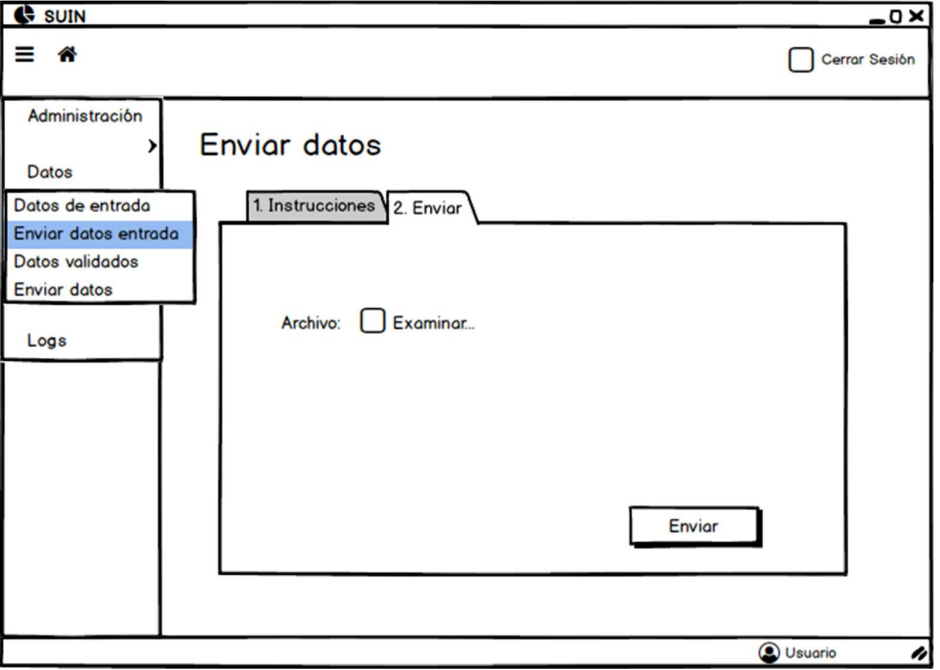

# k) Llenar formulario de registro

La historia de usuario para esta funcionalidad es la siguiente.

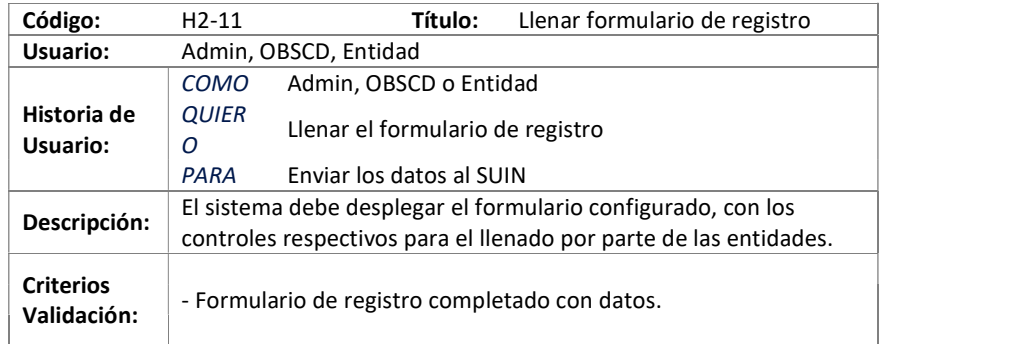

Tabla: Historia de Usuario "Llenar formulario de registro"

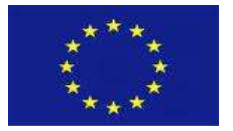

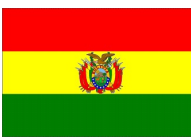

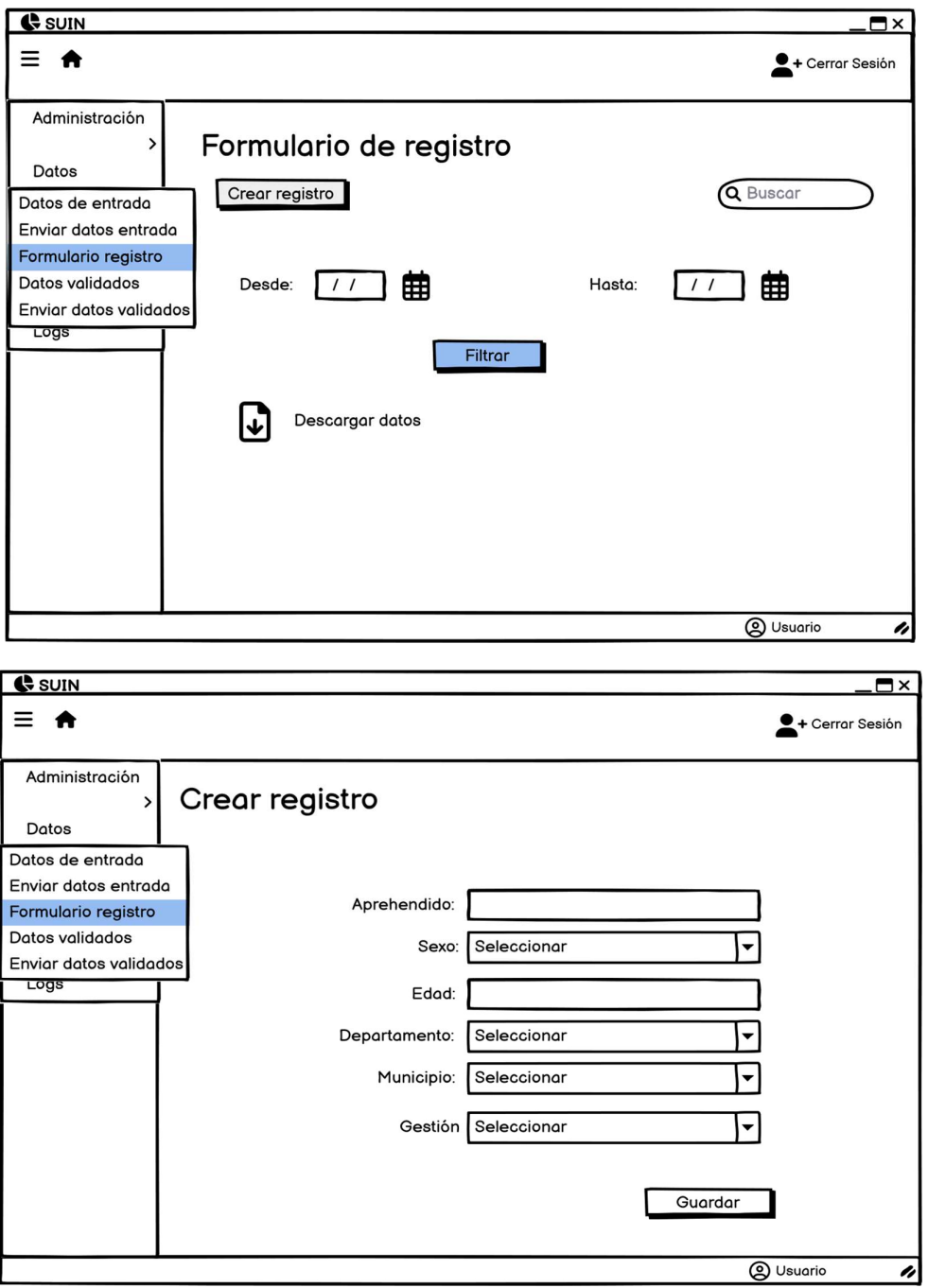

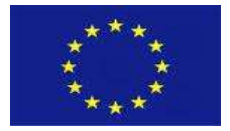

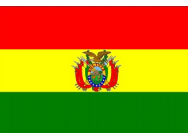

#### l) Descargar datos de entrada

La historia de usuario para esta funcionalidad es la siguiente.

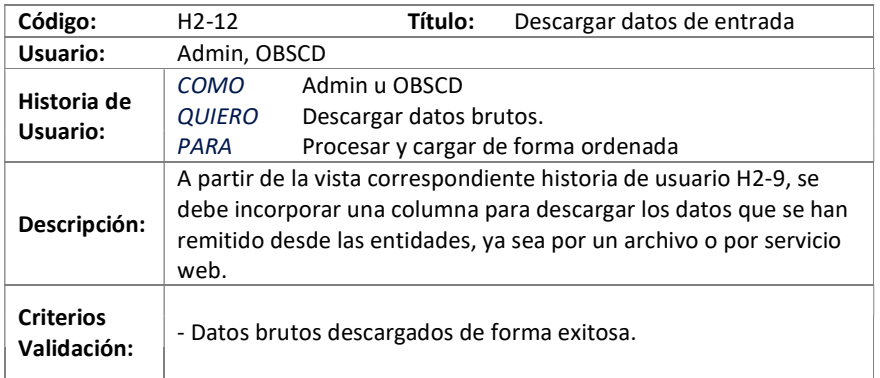

Tabla: Historia de Usuario "Descargar datos brutos"

#### m) Listar configuración de datos validados

La historia de usuario para esta funcionalidad es la siguiente.

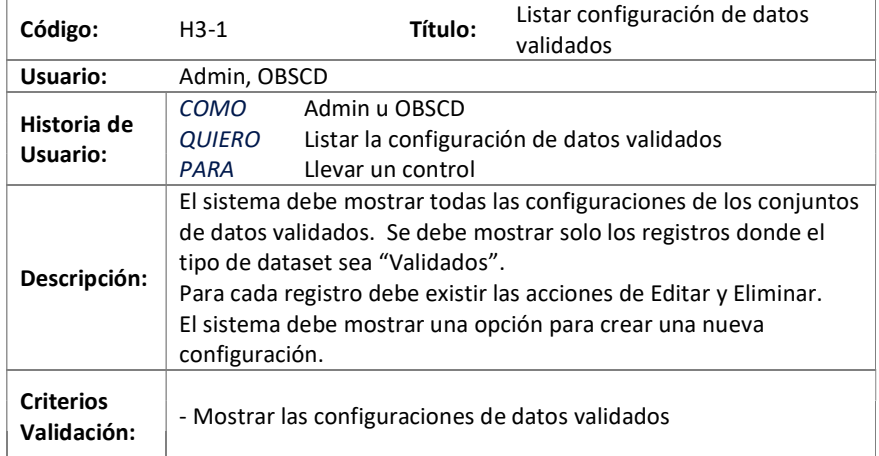

Tabla: Historia de Usuario "Listar configuración de datos validados"

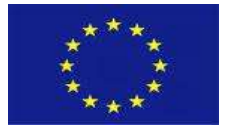

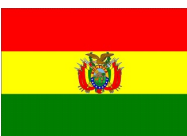

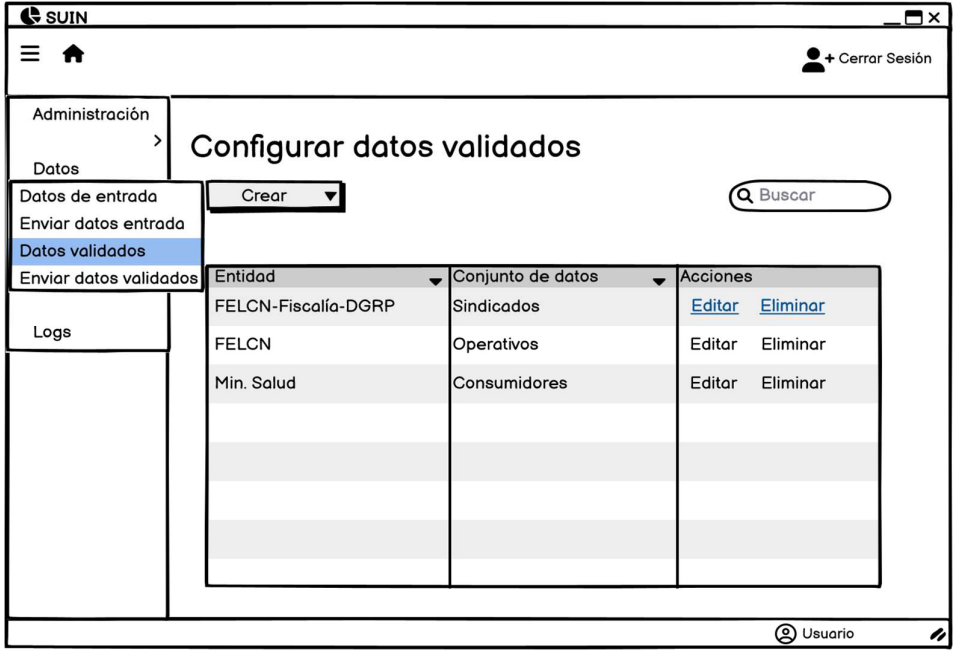

# n) Crear configuración de datos validados

La historia de usuario para esta funcionalidad es la siguiente.

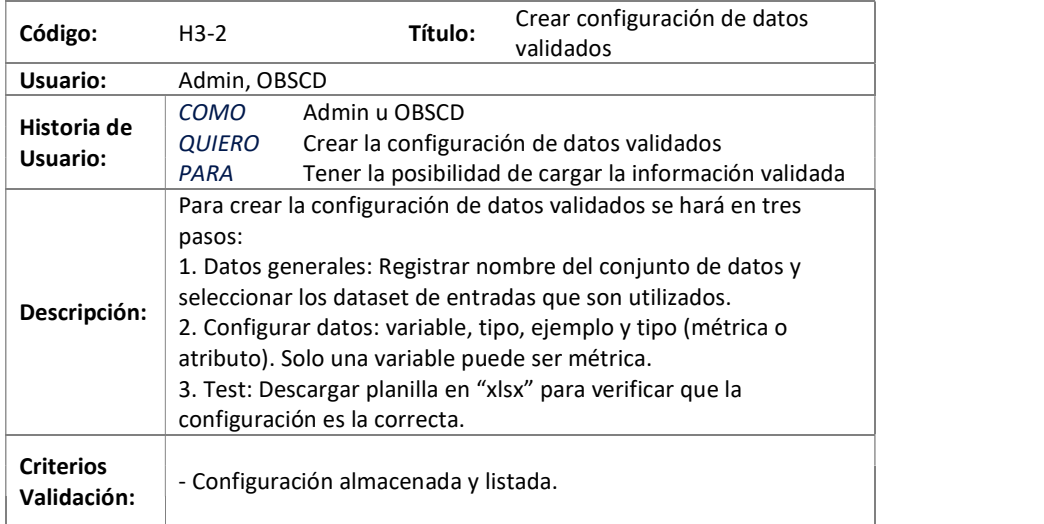

Tabla: Historia de Usuario "Crear configuración de datos validados"

Los mockups que acompañan la anterior historia de usuario se representan en las siguientes figuras.

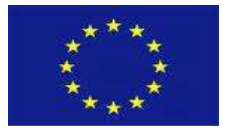

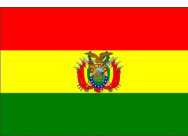

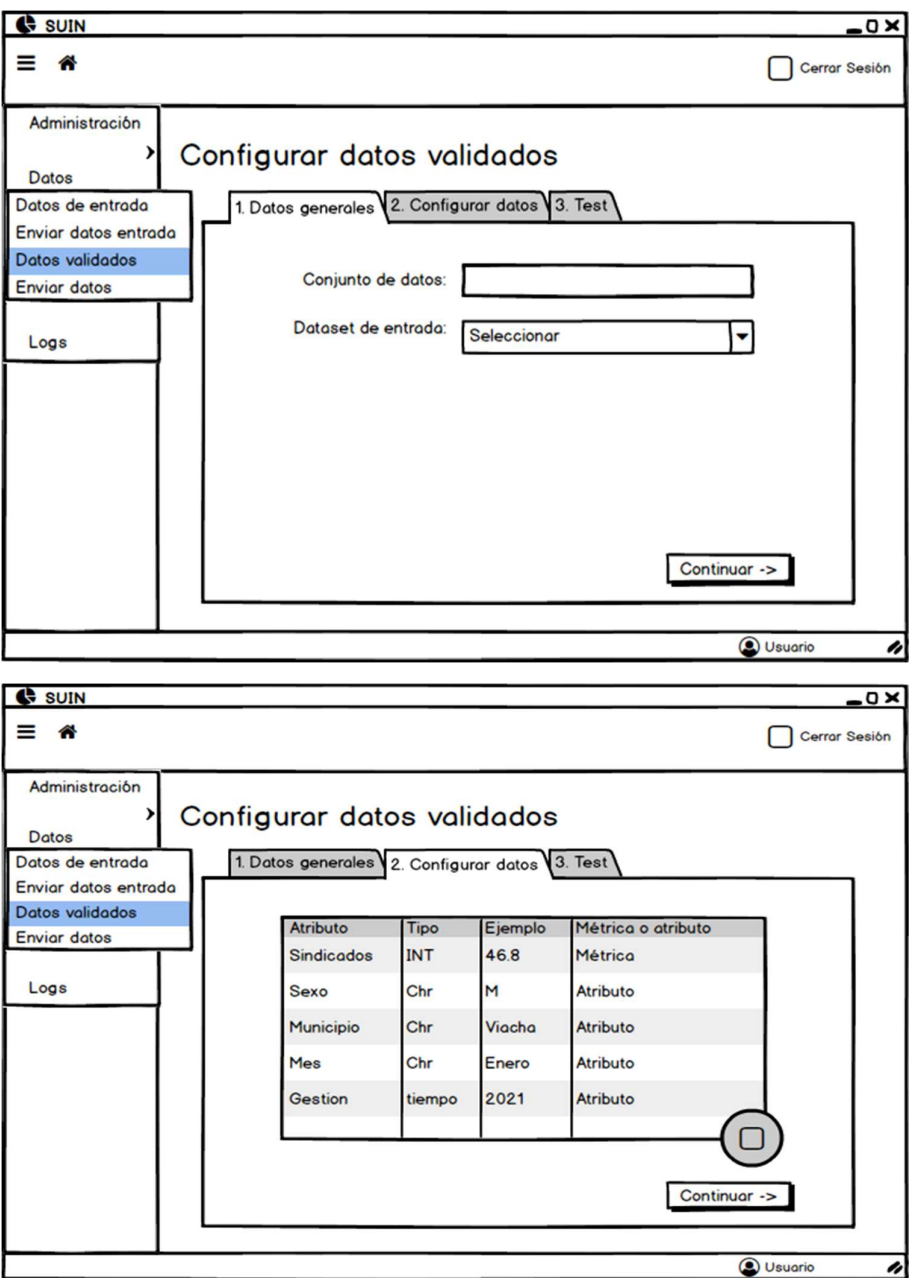

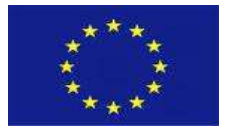

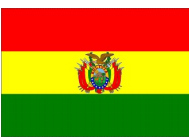

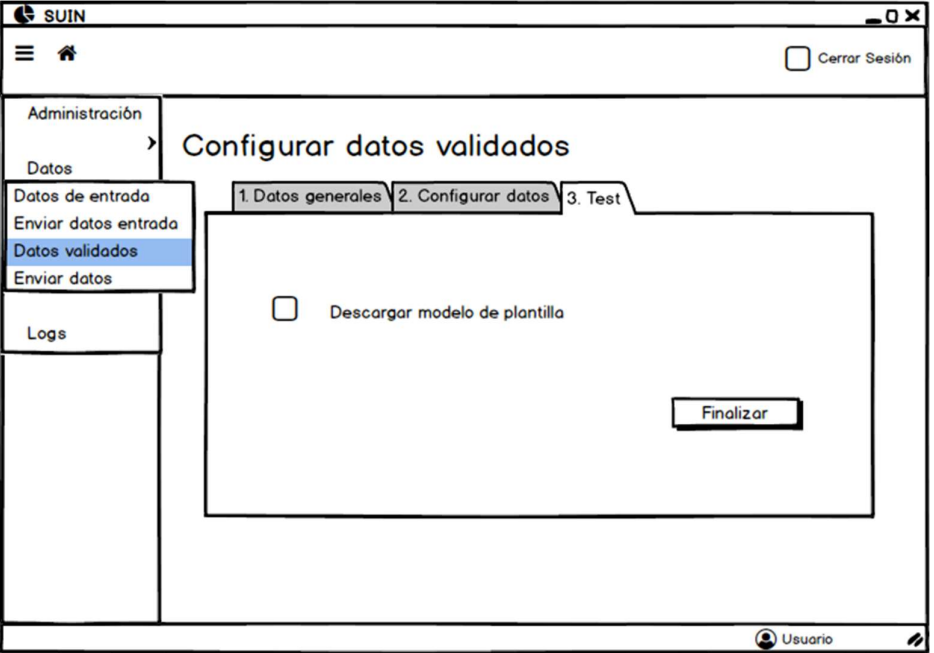

# o) Editar configuración de datos validados

La historia de usuario para esta funcionalidad es la siguiente.

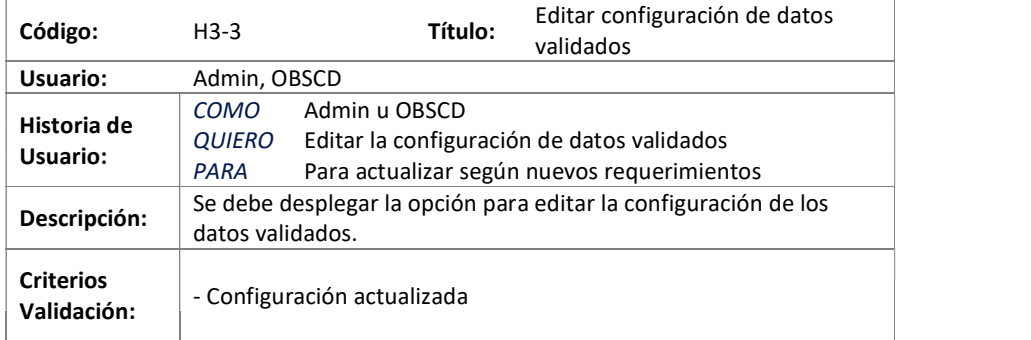

Tabla: Historia de Usuario "Editar configuración de datos validados"

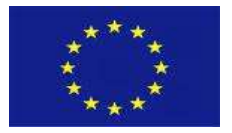

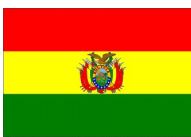

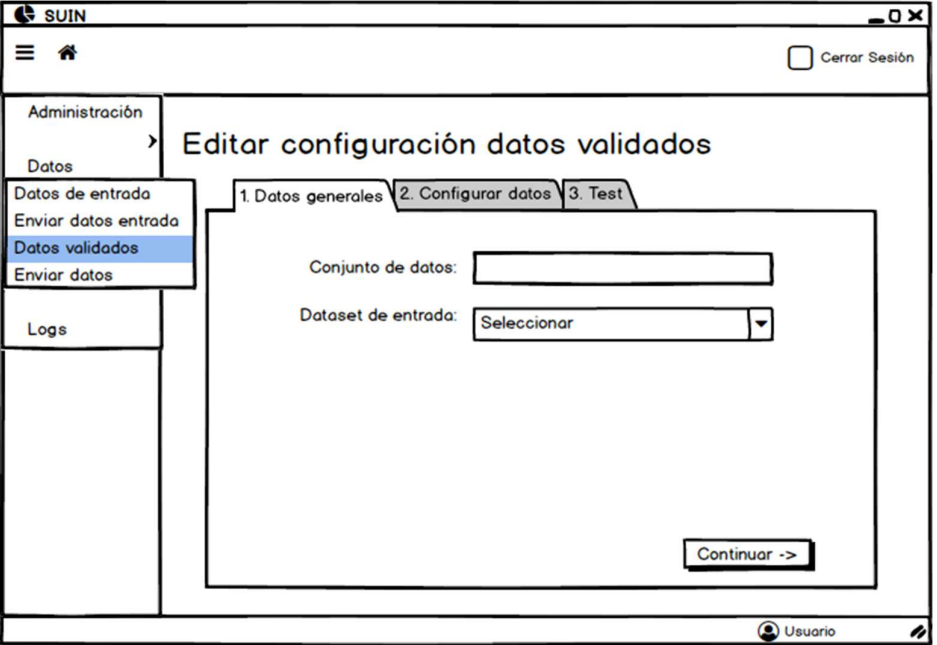

# p) Eliminar configuración de datos validados

La historia de usuario para esta funcionalidad es la siguiente.

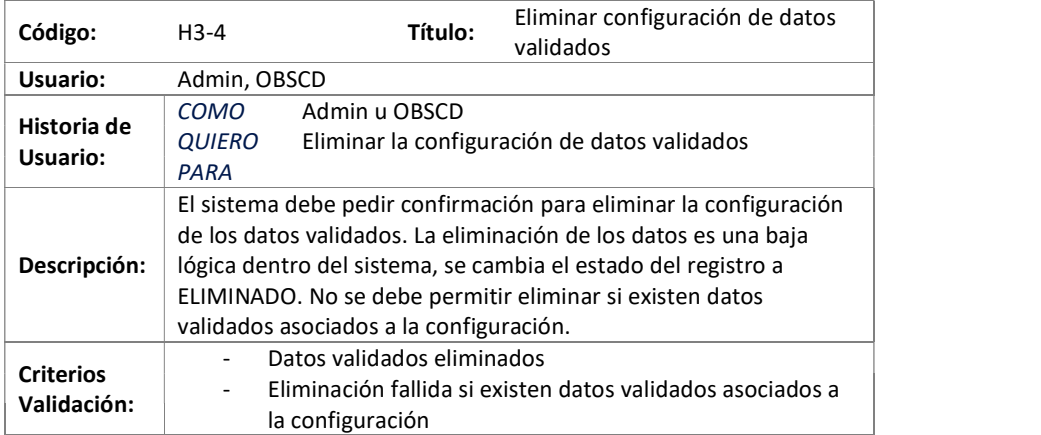

Tabla: Historia de Usuario "Eliminar configuración de datos validados"

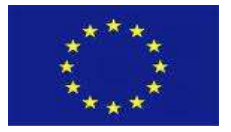

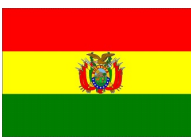

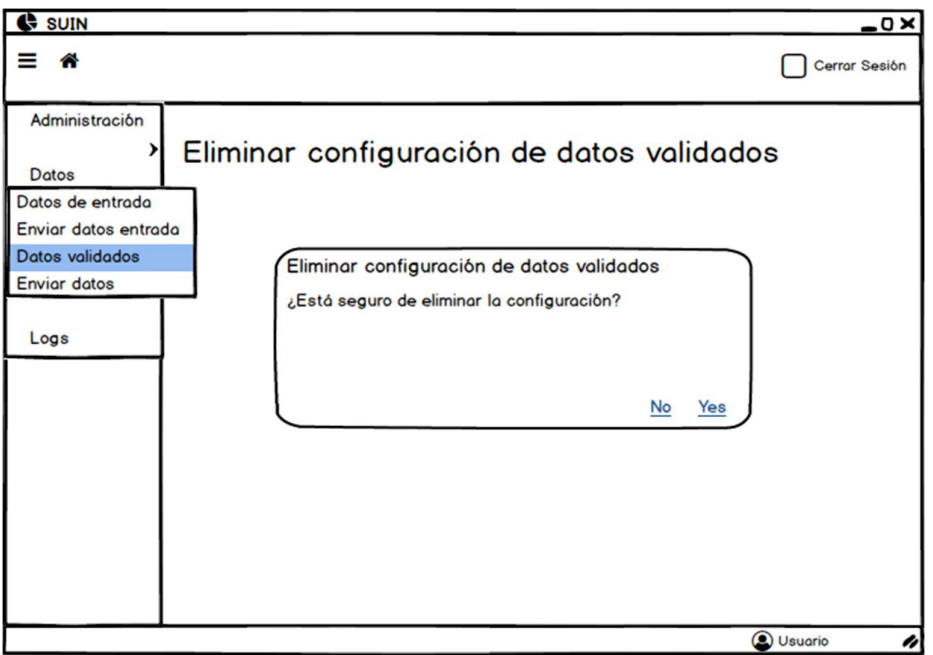

# q) Listar configuración de datos validados

La historia de usuario para esta funcionalidad es la siguiente.

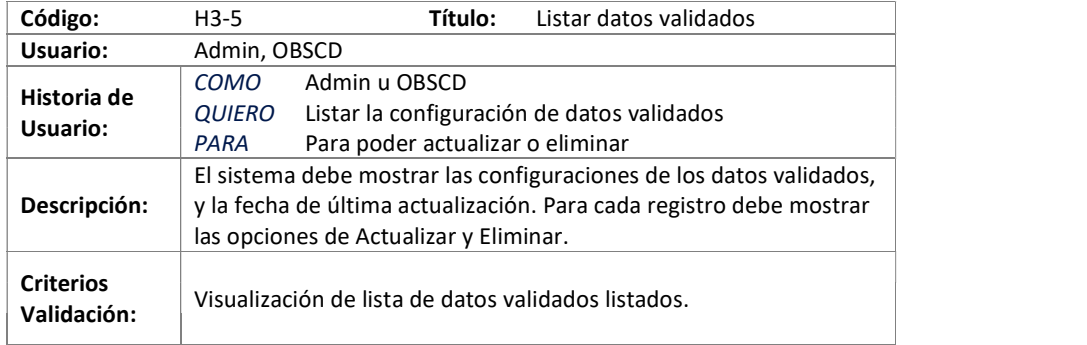

Tabla: Historia de Usuario "Listar datos validados"

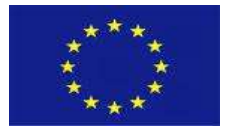

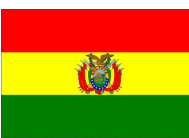

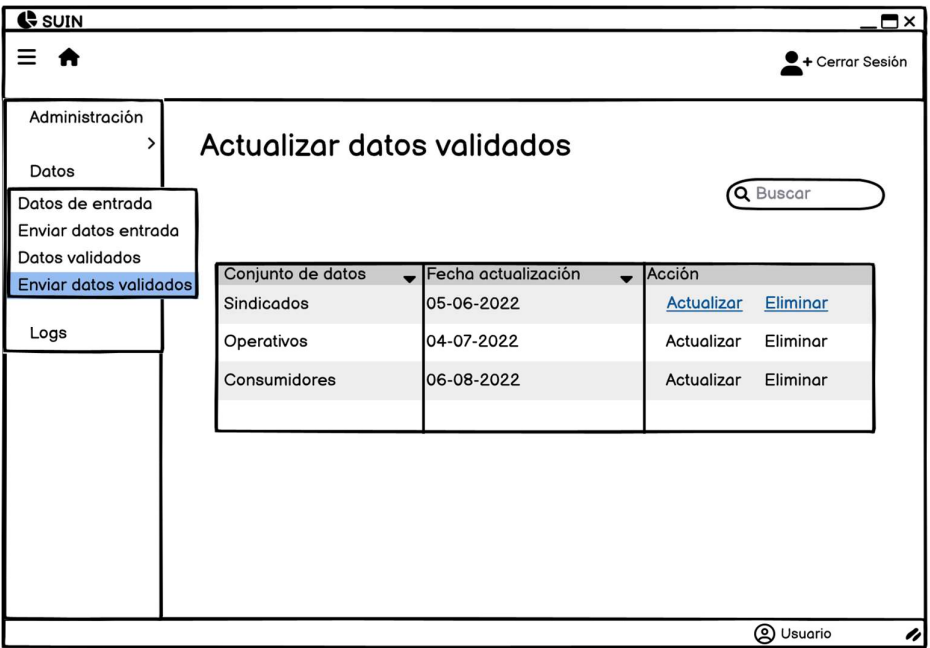

#### r) Crear datos validados

La historia de usuario para esta funcionalidad es la siguiente.

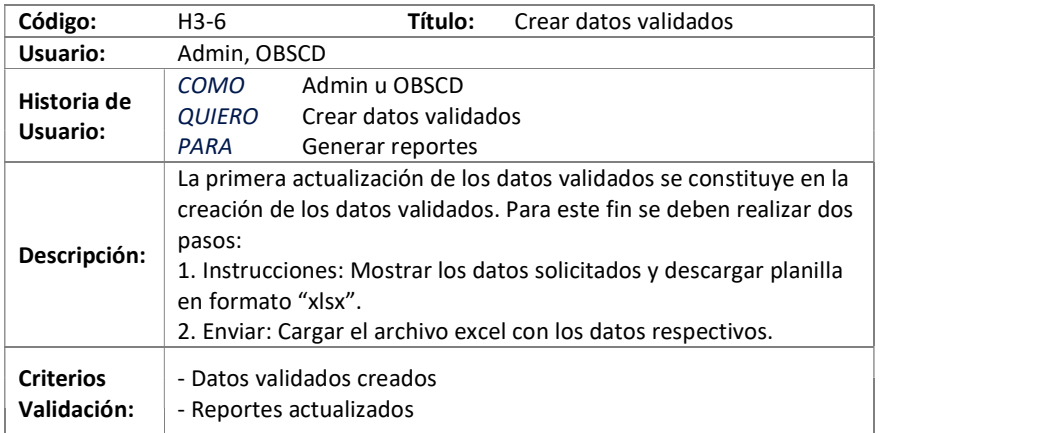

Tabla: Historia de Usuario "Crear datos validados"

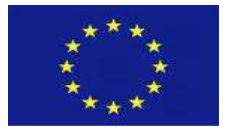

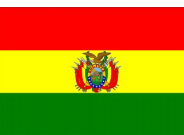

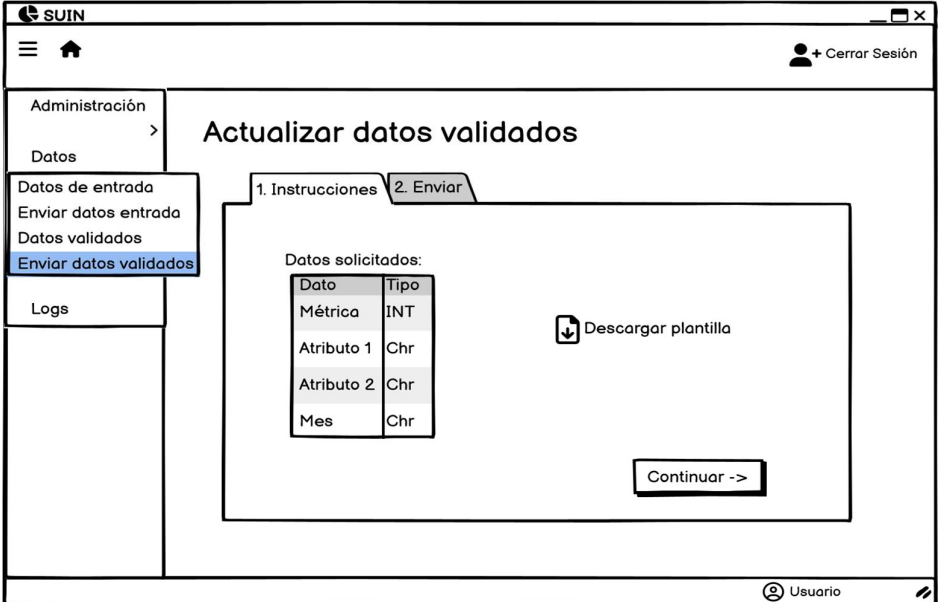

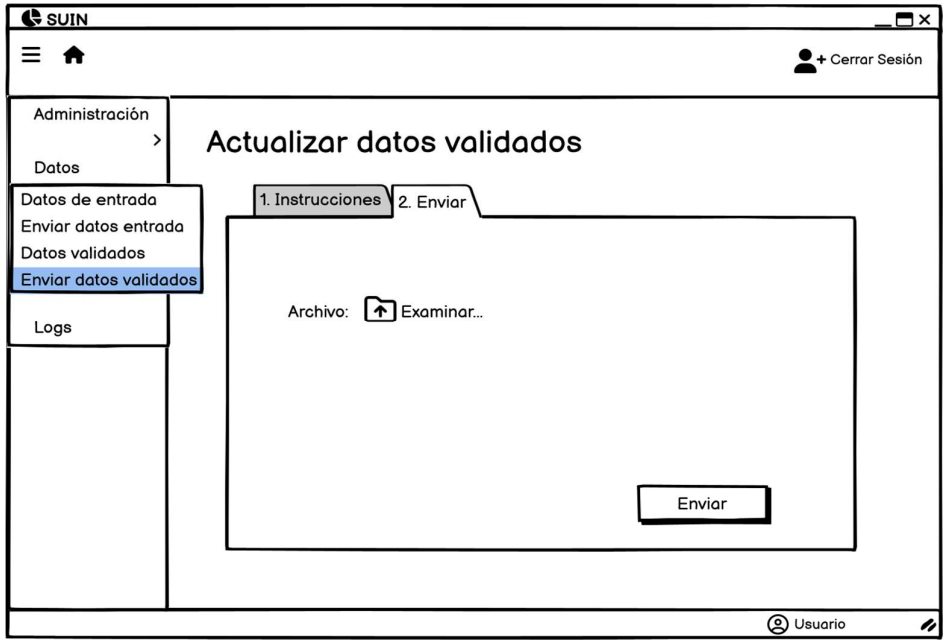

# s) Editar datos validados

La historia de usuario para esta funcionalidad es la siguiente.

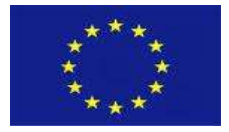

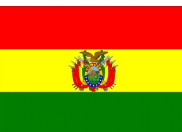

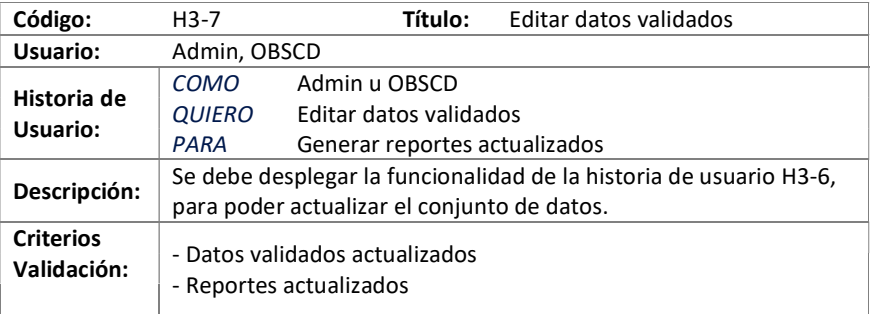

Tabla: Historia de Usuario "Editar datos validados"

#### t) Eliminar datos validados

La historia de usuario para esta funcionalidad es la siguiente.

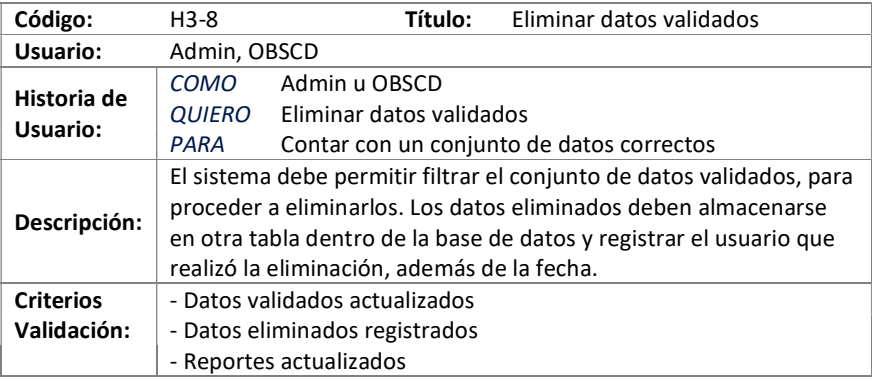

Tabla: Historia de Usuario "Eliminar datos validados"

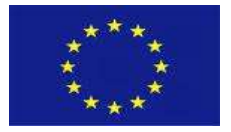

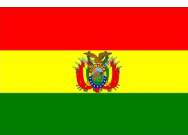

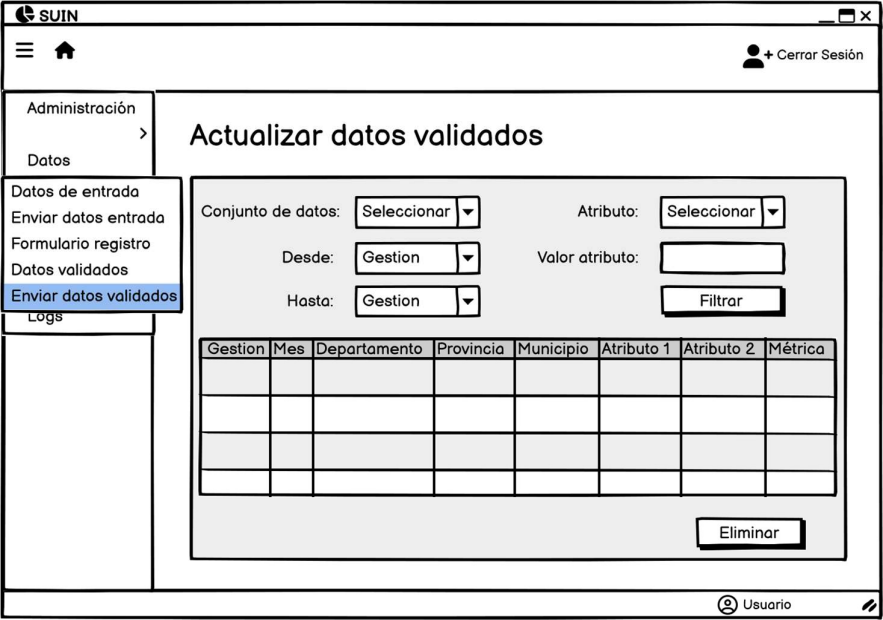

# 5.6.4. Reportes

El módulo de reportes contempla las siguientes funcionalidades.

# a) Ver reportes gráficos

La historia de usuario para esta funcionalidad es la siguiente.

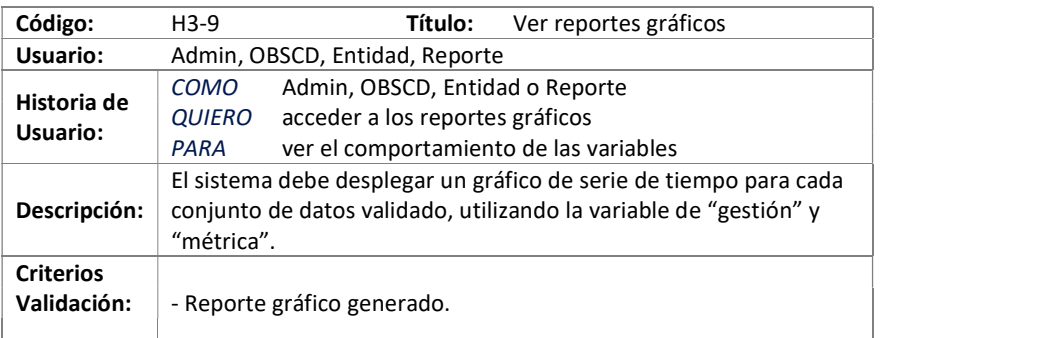

Tabla: Historia de Usuario "Ver reportes gráficos"

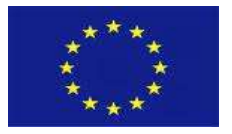

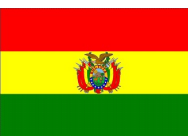

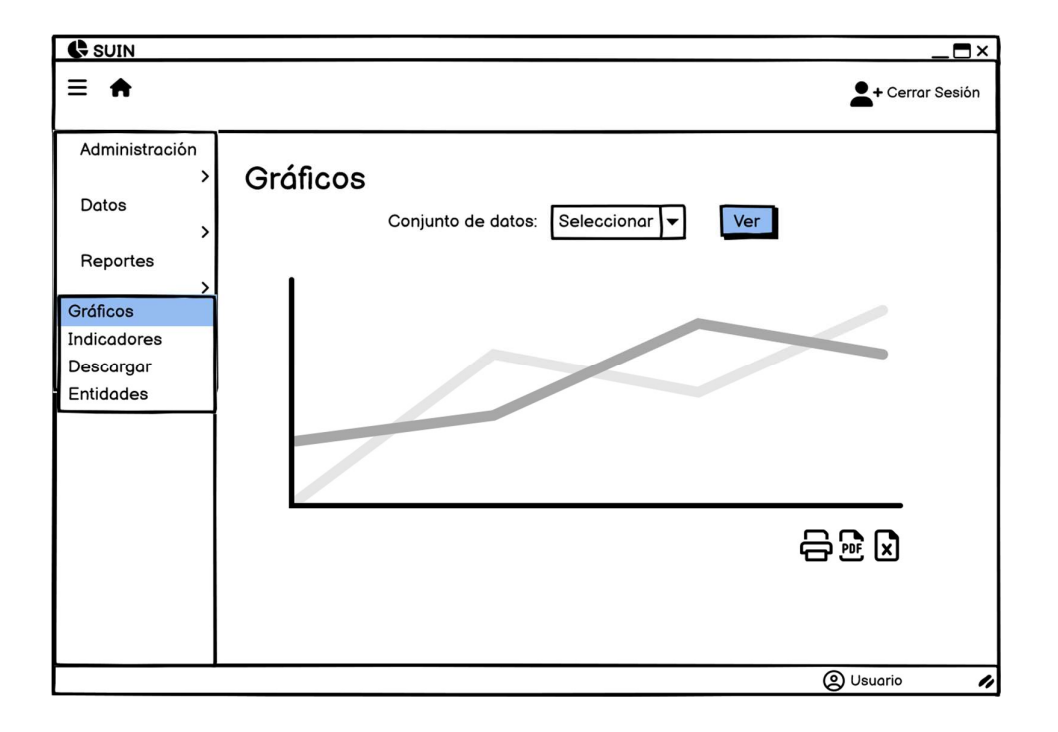

# b) Ver indicadores estadísticos

La historia de usuario para esta funcionalidad es la siguiente.

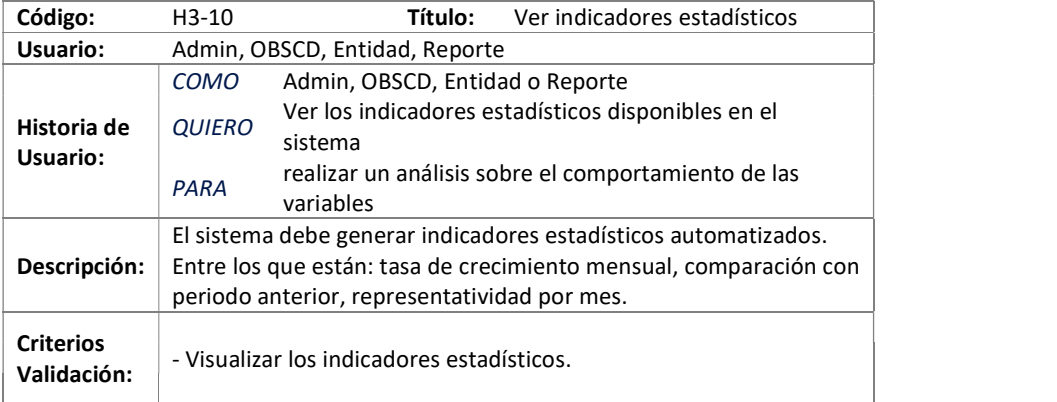

Tabla: Historia de Usuario "Ver indicadores estadísticos"

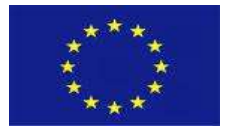

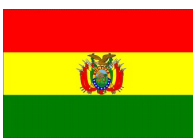

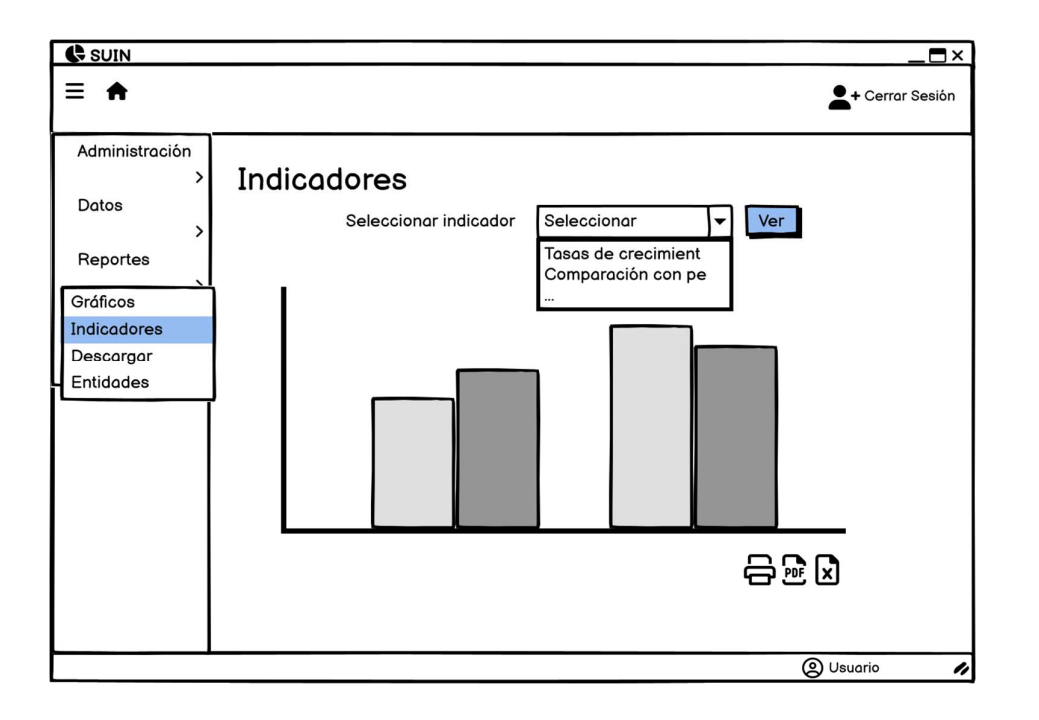

# c) Filtrar datos a descargar

La historia de usuario para esta funcionalidad es la siguiente.

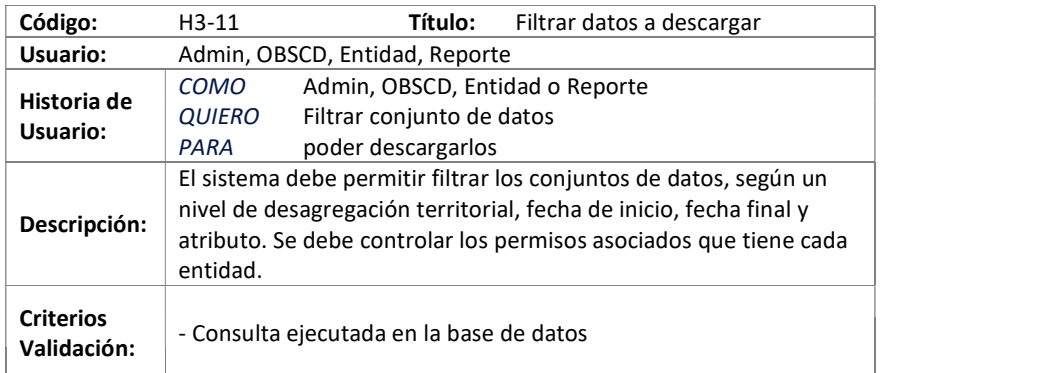

Tabla: Historia de Usuario "Filtrar datos a descargar"

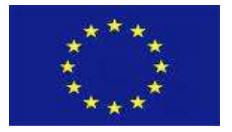

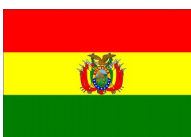

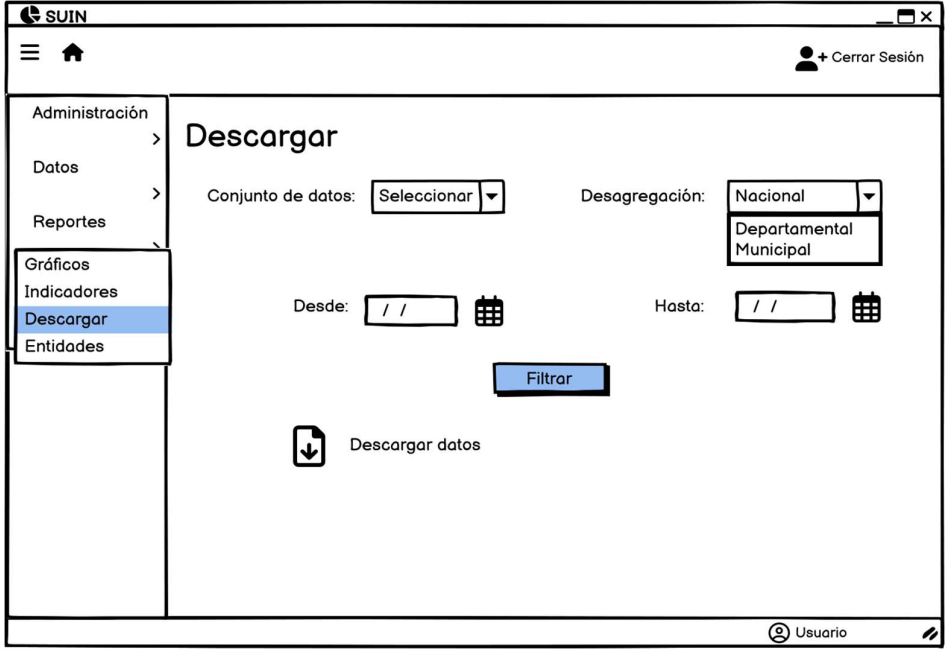

# d) Descargar datos validados

La historia de usuario para esta funcionalidad es la siguiente.

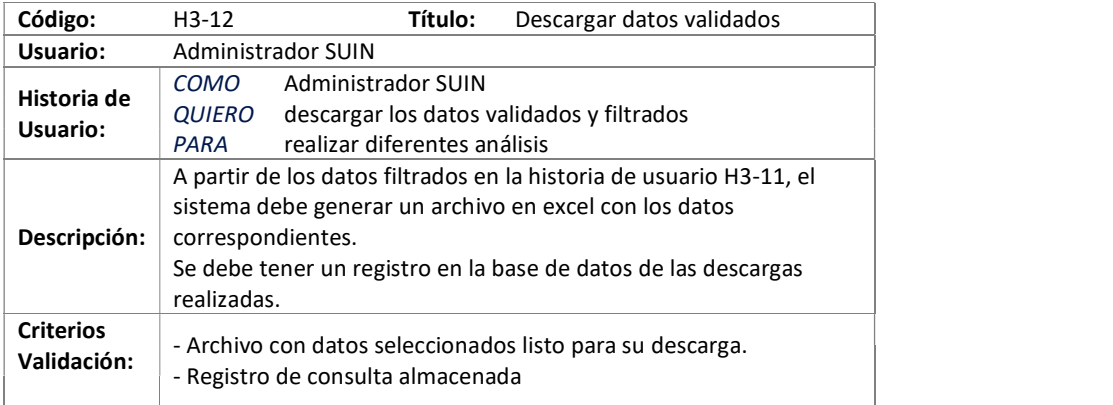

Tabla: Historia de Usuario "Reportes de envío de entidades"

# e) Reportes de envío de entidades

La historia de usuario para esta funcionalidad es la siguiente.

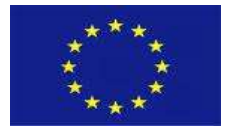

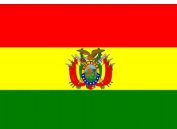

Tabla: Historia de Usuario "Reportes de envío de entidades"

El mockup que acompaña la anterior historia de usuario se representa en la siguiente figura.

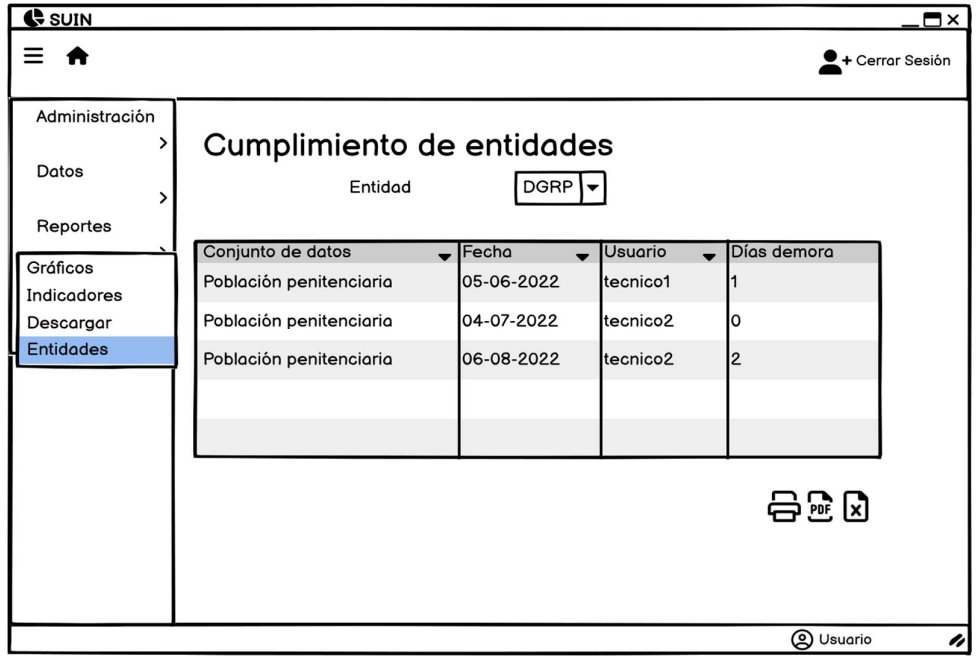

# 5.6.5. Ayuda

La historia de usuario para esta funcionalidad es la siguiente.

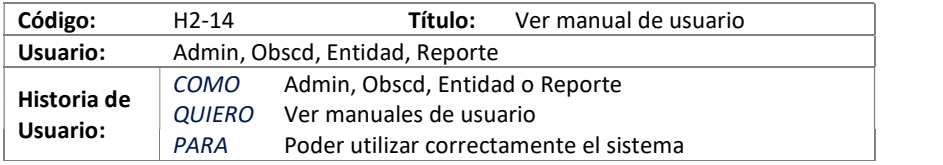

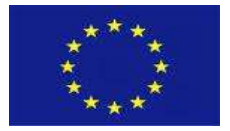

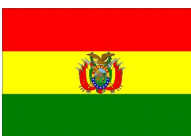

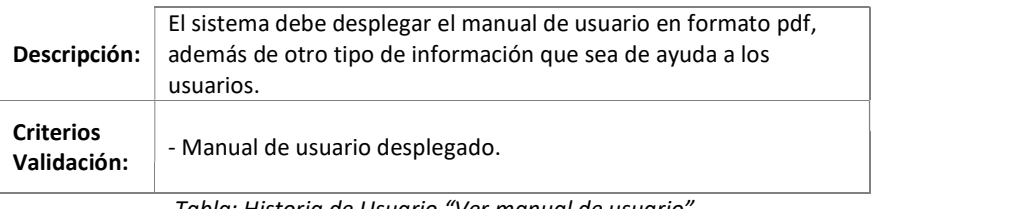

Tabla: Historia de Usuario "Ver manual de usuario"

El mockup que acompaña la anterior historia de usuario se representa en la siguiente figura.

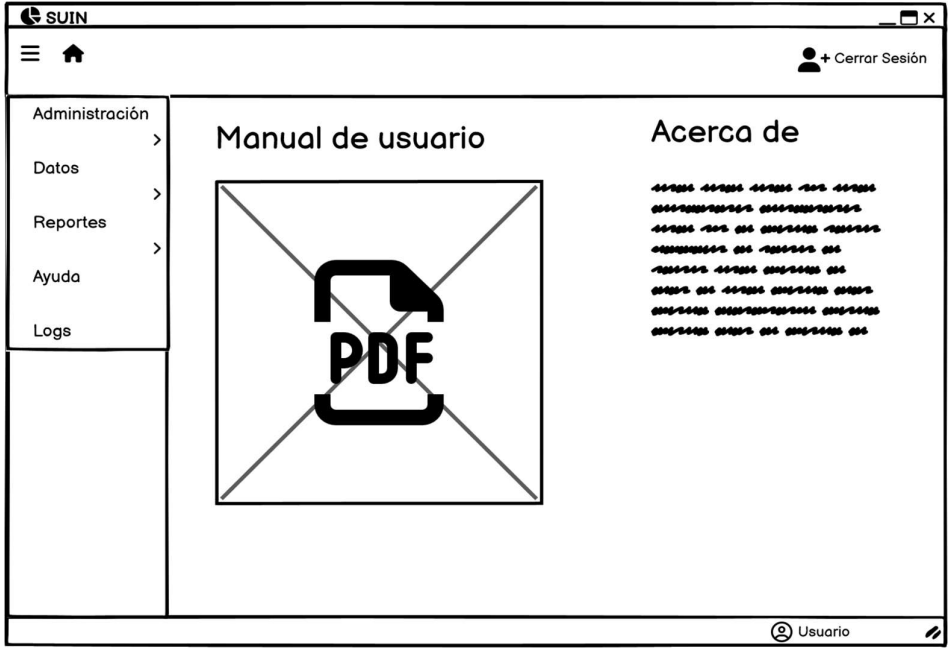

#### 5.6.6. Logs

#### a) Almacenar logs

La historia de usuario para esta funcionalidad es la siguiente.

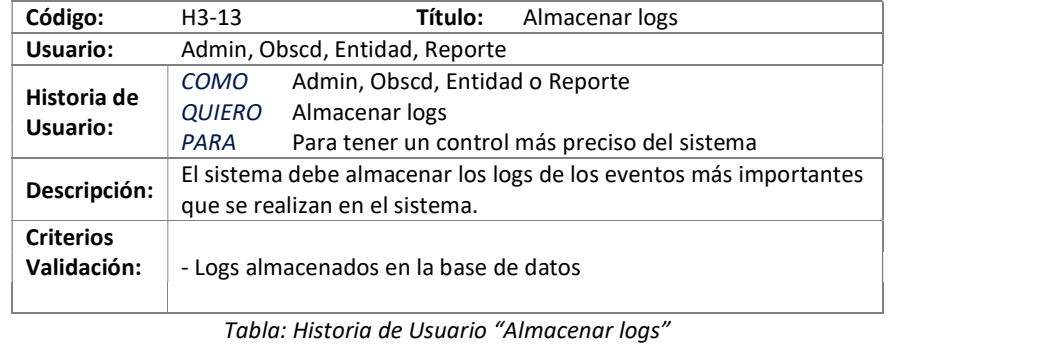

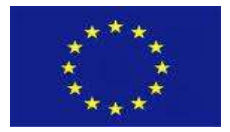

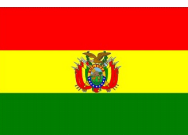

# b) Listar logs

La historia de usuario para esta funcionalidad es la siguiente.

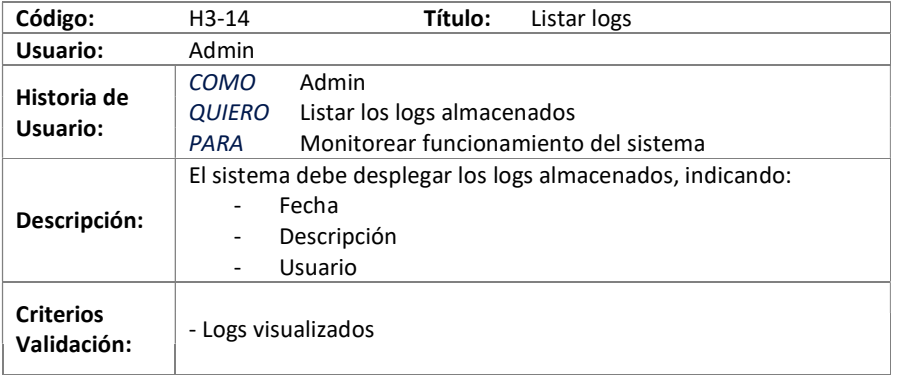

Tabla: Historia de Usuario "Listar logs"

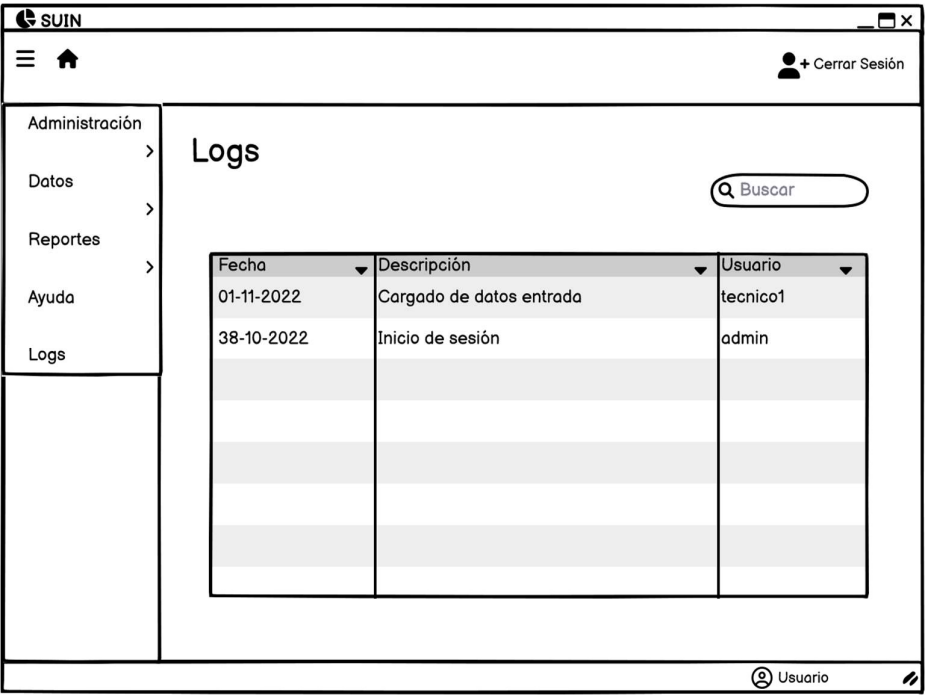

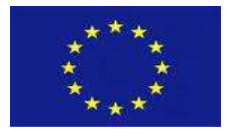

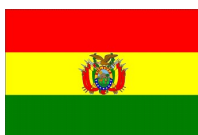

# 5.7. Diseño de la base de datos

Para el almacenamiento de la información generada, se propone trabajar con una base de datos relacional. El modelo lógico de la base de datos se presenta en la siguiente figura. Se plantea registrar las fechas de creación y actualización de cada registro.

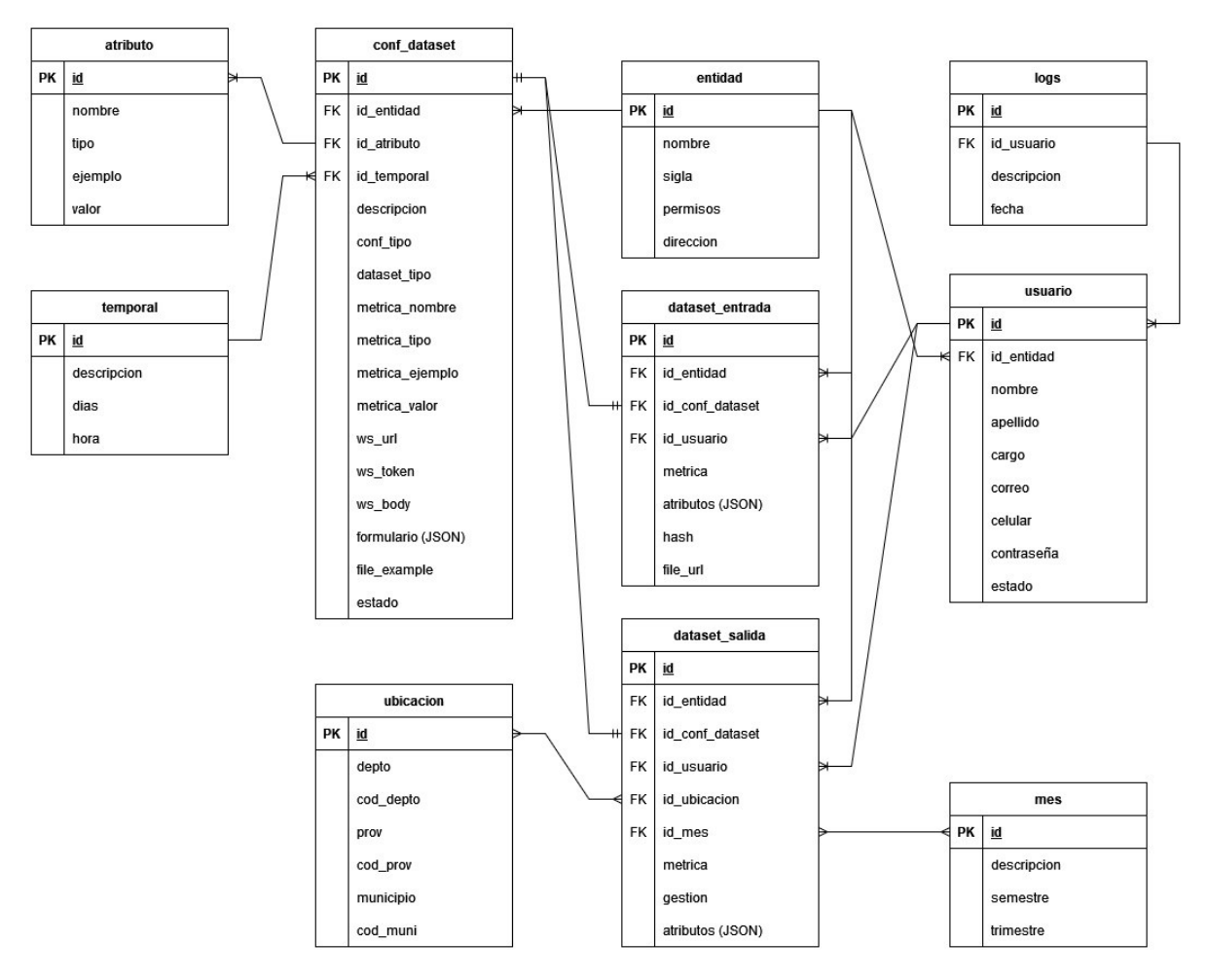

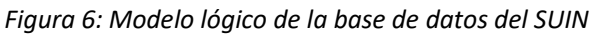

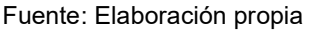

# 5.8. Arquitectura del SUIN

La arquitectura propuesta se basa en una capa de backend que se comunica con la base de datos, y que alimenta a la capa de frontend a través de servicios API.

LCN 026 - Diseño del Sistema Único Integrado de Información sobre Narcotráfico (SUIN) Consorcio AGRER – DT GLOBAL - COWATER 63

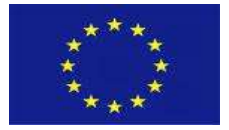

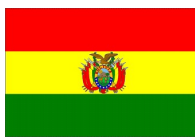

Figura 7: Arquitectura del SUIN

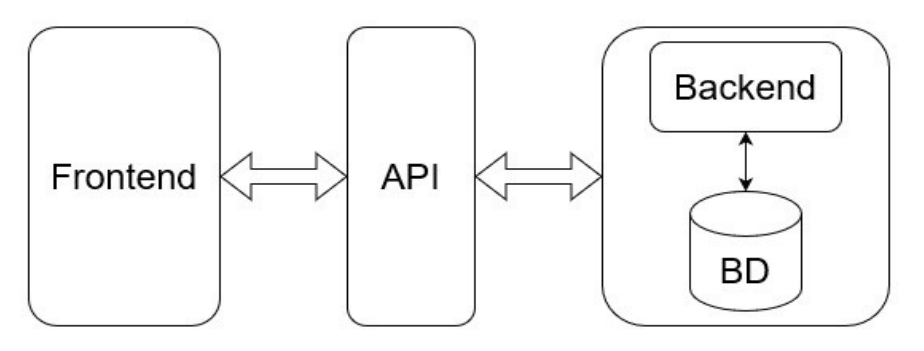

Fuente: Elaboración propia

# 5.9. Herramientas Tecnológicas

Las herramientas tecnológicas y lenguajes de programación a utilizar, según lo acordado con el Área de Tecnologías y Sistemas del Ministerio de Gobierno, se muestran en la siguiente tabla.

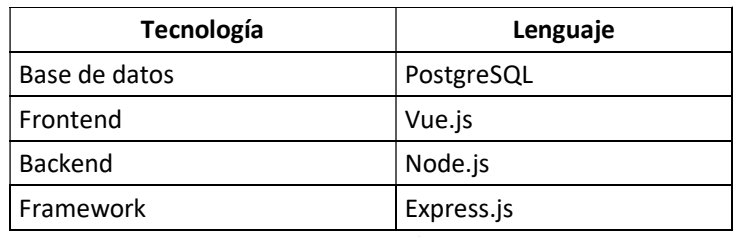

Tabla 4: Tecnologías a emplear en el desarrollo del SUIN

Fuente: Elaboración propia

# 5.10. Requerimientos No Funcionales

Los requerimientos no funcionales ayudarán a garantizar el cumplimiento de las historias de usuario, y estas son:

- Usabilidad
- Seguridad
- Disponibilidad
- Escalabilidad
- Interoperabilidad
- Operabilidad

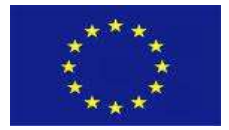

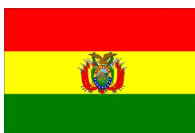

# 6. CONCLUSIONES

De todo lo expuesto se concluye lo siguiente:

- El diseño del SUIN se plantea a partir de las condiciones de cada entidad sobre su infraestructura tecnológica, sistemas informáticos y conocimientos suficientes del personal técnico.
- El SUIN se constituye en una herramienta tecnológica para que las entidades puedan reportar información estadística relacionada al narcotráfico.
- El SUIN permite sistematizar la información estadística procesada por el OBSCD.
- El SUIN permite generar Indicadores estadísticos automatizados.
- El SUIN permite que las entidades puedan acceder directamente a información estadística que requieran, según sus necesidades,

# 7. RECOMENDACIONES

De todo lo expuesto se realizan las siguientes recomendaciones

- Iniciar el desarrollo del SUIN a partir de la propuesta de diseño contenida en este documento.
- Realizar presentaciones de avances del desarrollo al equipo técnico del OBSCD para obtener retroalimentaciones e incorporar posibles ajustes y mejoras al desarrollo del SUIN.
- Analizar para una siguiente fase el procesamiento estadístico de la información dentro del SUIN.
- Iniciar con los trabajos correspondientes al pilar institucional y normativo, señalados en el documento de diagnóstico, para asegurar una implementación exitosa del SUIN.